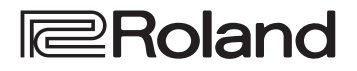

**Kurzanleitung**

**E**Roland

 $\begin{array}{|c|c|c|}\hline \multicolumn{1}{|c|}{\bullet} & \multicolumn{1}{|c|}{\bullet} \\ \hline \multicolumn{1}{|c|}{\bullet} & \multicolumn{1}{|c|}{\bullet} \\ \hline \multicolumn{1}{|c|}{\bullet} & \multicolumn{1}{|c|}{\bullet} \\ \hline \multicolumn{1}{|c|}{\bullet} & \multicolumn{1}{|c|}{\bullet} \\ \hline \multicolumn{1}{|c|}{\bullet} & \multicolumn{1}{|c|}{\bullet} \\ \hline \multicolumn{1}{|c|}{\bullet} & \multicolumn{1}{|c|}{\bullet} \\ \hline \multicolumn{1}{$ 

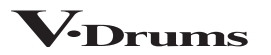

# **FD-27 DRUM SOUND MODULE**

English

Ш 体謡

# Kurzanleitung (dieses Dokument)

Diese Anleitung beschreibt die grundsätzliche Bedienung des TD-27, wie z.B. Spielen der Drum-Kits und Anwenden der Übe-Funktionen.

# PDF-Dokument (Download)

### 5 **Referenzanleitung**

Diese beschreibt alle Funktionen des TD-27, wie z.B. die Einstellungen für eine Live-Performance und die Aufnahme.

5 **Data List**

Dieses Dokument enthält eine Liste aller Parameter des TD-27 sowie Beschreibungen für deren Editierung.

### 5 **MIDI Implementation**

Dieses Dokument enthält die Adressen der MIDI-Meldungen, die das TD-27 mit externen MIDI-Geräten austauschen kann.

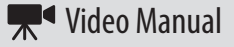

Sie können sich ein Kurzanleitungs-Video ansehen.

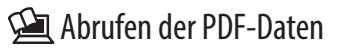

**1. Gehen Sie auf die Internetseite: https://www.roland.com/support/**

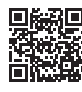

- **2. Suchen Sie nach TD-27.**
- **3. Folgen Sie den Anweisungen auf dem Bildschirm und laden Sie die Manual-Datei herunter.**

Das Video Manual finden Sie auf der folgenden Internetseite.

**http://roland.cm/td-27qs**

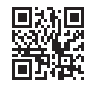

Lesen Sie zuerst die Hinweise in den Abschnitten "SICHERHEITSHINWEISE" und "WICHTIGE HINWEISE" (im Informationsblatt "USING THE UNIT SAFELY" und in der Bedienungsanleitung ([S. 29](#page-28-0)). Lesen Sie dann diese Anleitung ganz durch, um sich mit allen Funktionen des Geräts vertraut zu machen. Bewahren Sie die Anleitung zu Referenzzwecken auf.

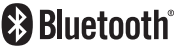

# <span id="page-1-0"></span>Technische Daten

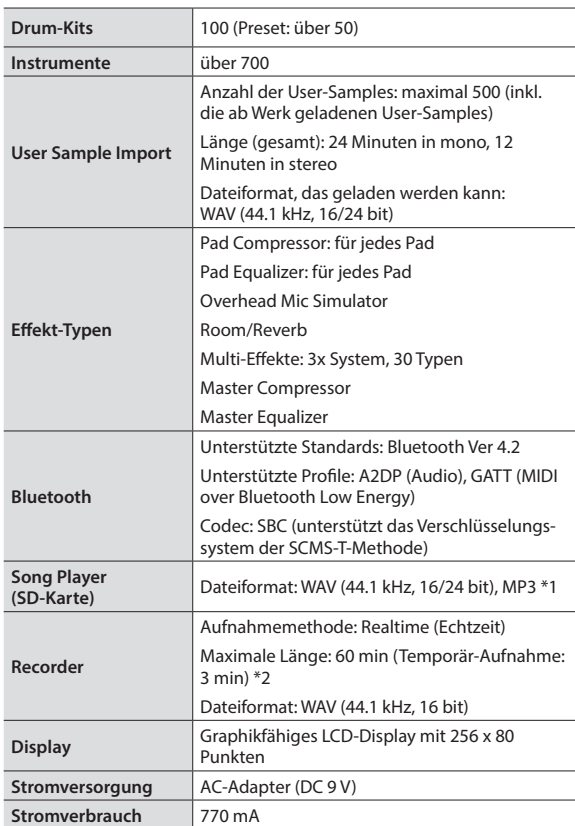

### **Roland TD-27: Drum-Soundmodul**

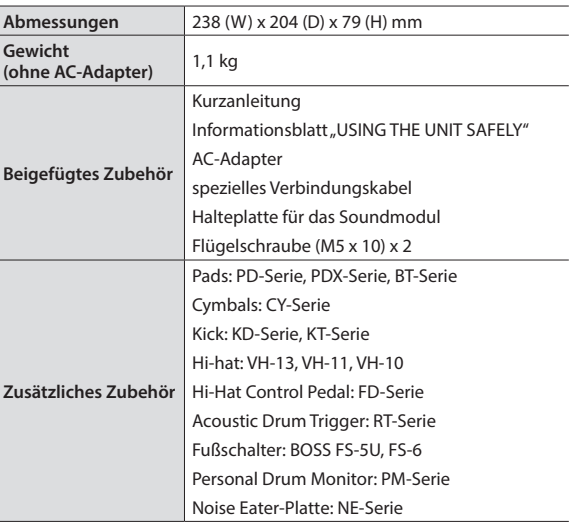

\*1: Audiodaten müssem auf der SD-Karte gesichert werden.

\*2: Für die Aufnahme von Songs muss eine SD-Karte eingesteckt sein. Wenn keine SD-Karte eingesteckt ist, kann nur eine Temporär-Aufnahme in der Länge von ca. 3 Minuten durchgeführt werden.

\* Dieses Dokument beschreibt die technischen Daten des Produkts bei Veröffentlichung dieses Dokuments. Ggf. aktualisierte Informationen zu diesem Produkt finden Sie auf der Roland-Internetseite.

# Inhalt

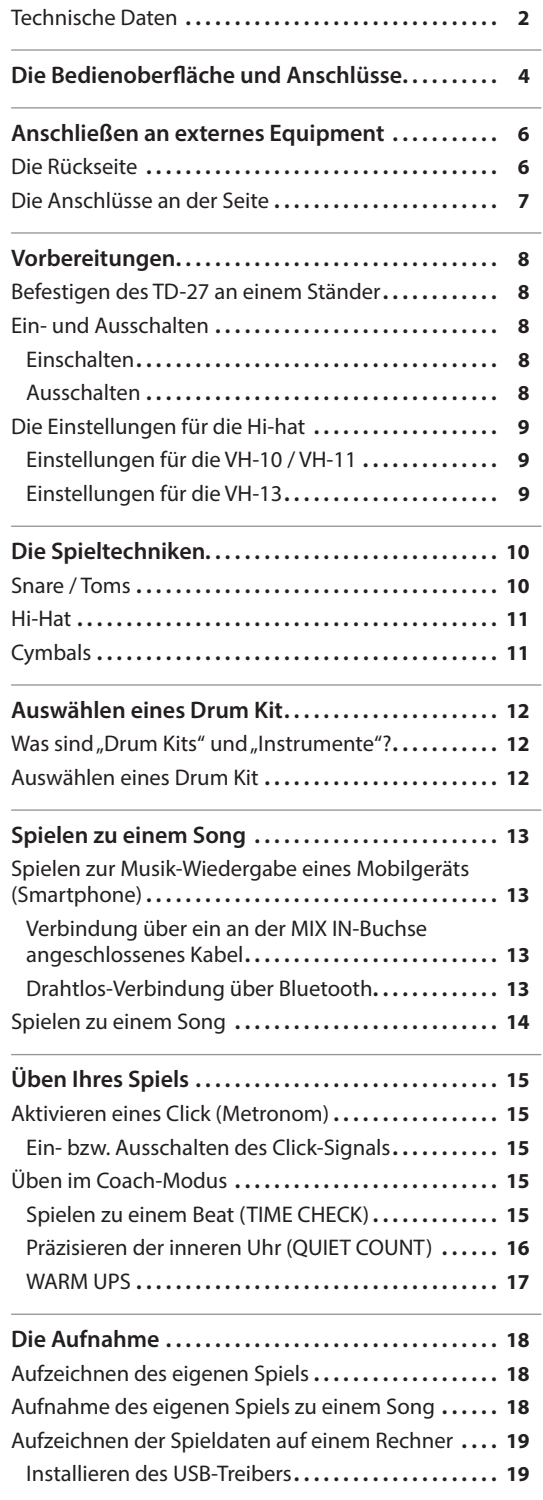

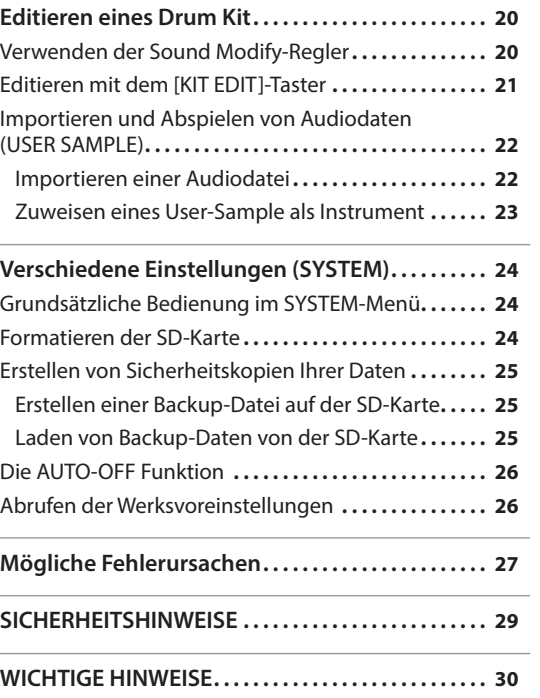

l,

**English** 

日本語

Deutsch

**Français** 

Italiano

Español

Português

**Nederlands** 

# <span id="page-3-0"></span>Die Bedienoberfläche und Anschlüsse

### **Display**

zeigt verschiedene Informationen an, abhängig vom ausgeführten Bedienvorgang.

Kurz nach Einschalten des Geräts erscheint das DRUM KIT-Display (die Basis-Anzeige).

 $\rightarrow$  ["Auswählen eines Drum Kit" \(S. 12\)](#page-11-1)

### **Function-Taster ([F1]–[F5])**

Die Funktionalität der Function-Taster ist abhängig vom aktuell ausgewähltem Display. Die Bezeichnungen der verfügbaren Funktionen sind unten im Display ablesbar.

### **[**t**]-Taster**

aktiviert die Aufnahme-Funktion.

 $\rightarrow$  ["Die Aufnahme" \(S. 18\)](#page-17-1)

### **[**s**]-Taster**

startet bzw. stoppt einen internen Song, eine selbst aufgenommenen Song bzw. die Aufnahme.

- $\rightarrow$  ["Spielen zu einem Song" \(S. 13\)](#page-12-1)
- $\rightarrow$  ["Die Aufnahme" \(S. 18\)](#page-17-1)

# **E**Roland  $CL$ DRU

### **[SONG]-Taster**

ruft Song-relevante Einstellungen auf, z.B. die Demo-Songs oder Backing-Songs.

 $\rightarrow$  ["Spielen zu einem Song" \(S. 14\)](#page-13-1)

### **[CLICK]-Taster**

aktiviert den Click-Sound bzw. ermöglicht Einstellungen für das Tempo oder Clicksignal.

&["Aktivieren eines Click \(Metronom\)" \(S.](#page-14-1)  [15\)](#page-14-1)

### ruft das Coach-Menü auf, in dem Sie

**[COACH]-Taster**

verschiedene Übungen auswählen können.

 $\rightarrow$  ["Üben im Coach-Modus" \(S. 15\)](#page-14-2)

### **[Drum KIT]-Taster**

ruft das Basis-Display auf, in dem Sie Drum-Kits auswählen können.

Sie können durch Drücken dieses Tasters aus jedem anderen Display wieder das Basis-Display aufrufen.

 $\rightarrow$  ["Auswählen eines Drum Kit" \(S. 12\)](#page-11-1)

### **Drehregler**

wählt im DRUM KIT-Display das Drum-Kit aus.

Dieser Regler wird auch dazu verwendet, den Wert des mit den Cursor-Tastern ausgewählten Parameters zu verändern.

### **[BACKING]-Regler**

bestimmt die Lautstärke eines internen Songs, des Click-Signals sowie die Lautstärke des über die MIX IN-Buchse oder Bluetooth verbundenen externen Mobilgeräts.

 $\rightarrow$  ["Spielen zu einem Song" \(S. 13\)](#page-12-1)

 $\sqrt{\phantom{a}}$ Drums

&["Aktivieren eines Click \(Metronom\)" \(S. 15\)](#page-14-1)

### **[PHONES]-Regler**

**Sound Modify-Regler**

**Bluetooth-Anzeige**

und die Abklingzeit (MUFFLING) ein.  $\rightarrow$  ["Editieren eines Drum Kit" \(S. 20\)](#page-19-1)

zeigt den Bluetooth-Verbindungsstatus an.

stellt die Lautstärke des an der PHONES-Buchse angeschlossenen Kopfhörers ein.

**([INSTRUMENT], [LEVEL], [TUNING], [MUFFLING])**

### **[MASTER]-Regler**

stellt die Lautstärke des über die MASTER OUT-Buchsen ausgegebenen Signals ein.

Français

Italiano

Español

Português

Nederlands

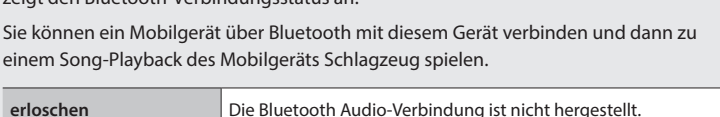

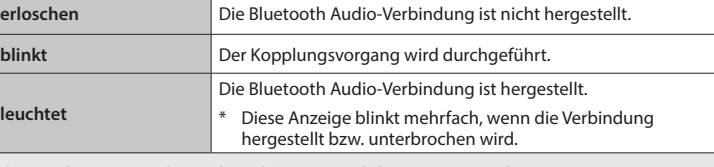

wählt einen Sound aus (INSTRUMENT), stellt die Lautstärke (LEVEL), die Tonhöhe (TUNING)

&["Spielen zur Musik-Wiedergabe eines Mobilgeräts \(Smartphone\)" \(S. 13\)](#page-12-2)

 $\rightarrow$  ["Aufnahme des eigenen Spiels zu einem Song" \(S. 18\)](#page-17-2)

einem Song-Playback des Mobilgeräts Schlagzeug spielen.

Wenn Sie das TD-27 mit einer Smartphone app verbinden, ist diese Anzeige anders. Siehe "Referenzanleitung" (PDF).

### **[KIT EDIT]]-Taster**

ICK

V KIT

Sie können den Sound in vielseitiger Form verändern, z.B. durch Auswahl der Spielfläche, Größe des Kessels oder Auswahl der Raumakustik.

 $\rightarrow$  ["Editieren eines Drum Kit" \(S. 20\)](#page-19-1)

### **[EXIT]-Taster**

bricht einen Bedienvorgang ab. Die vorherige Display-Seite wird wieder aufgerufen.

### **[USER SAMPLE]-Taster**

Sie können eine am Rechner erstellte Audiodatei (Sample) in das TD-27 übertragen und diese als Instrument spielen.

 $\rightarrow$  "Importieren und Abspielen von [Audiodaten \(USER SAMPLE\)" \(S. 22\)](#page-21-1)

### **Cursor-Taster [ ][ ][ ][ ]**

bewegen den Cursor nach oben/ unten/links/rechts, um einen Parameter auszuwählen.

### **[SYSTEM]-Taster**

ruft die System-Einstellungen des TD-27 auf.

&["Verschiedene Einstellungen \(SYSTEM\)"](#page-23-1)  [\(S. 24\)](#page-23-1)

### **[ENTER]-Taster**

bestätigt einen Bedienvorgang bzw. eine Werteingabe. In einigen Fällen wird damit auch eine nachfolgende Display-Seite aufgerufen.

Wenn Sie den [ENTER]-Taster gedrückt halten und den [SYSTEM]-Taster drücken, wird die Display-Anzeige nicht mehr auf die Parameter eines anderes Pads umgeschaltet, auch wenn Sie ein anderes Pad anschlagen (Trig Lock-Funktion).

# <span id="page-5-1"></span><span id="page-5-0"></span>Anschließen an externes Equipment

# Die Rückseite

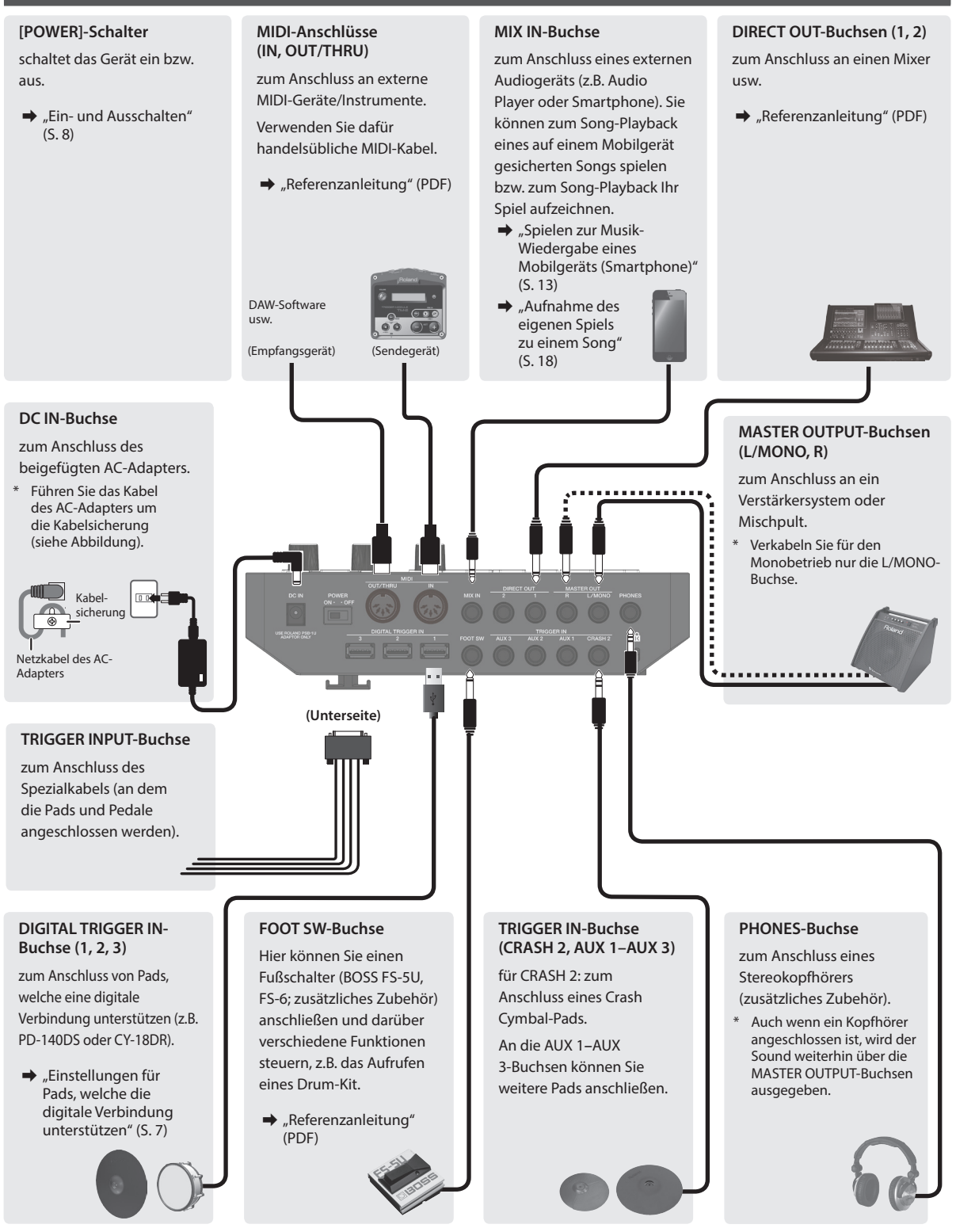

Um Fehlfunktionen bzw. eventuellen Beschädigungen vorzubeugen, regeln Sie immer die Lautstärke auf Minimum und lassen Sie alle Geräte ausgeschaltet, wenn Sie Kabelverbindungen vornehmen.

# 옮 **1.** Wählen Sie mit den Cursor-Tastern "OK" und **drücken Sie den [ENTER]-Taster.** Pad Assian  $PD140D5$ SNARE<sup>1</sup>  $RIDE$ CY18DR **ADVANCED 2. Wählen Sie mit den Cursor-Tastern das gewünschte Pad aus und stellen Sie die Zuordnung (ASSIGN) mit dem Drehregler ein.** Es ist nicht möglich, eine Zuweisung mehrfach **Digital Pad Connected.** auszuwählen. Go to Trisser Settins? **Einstellbeispiel** CANCEL  $\sqrt{2}$ **Pad Assign PD140DS** SNARE **CY18DR** RIDE

# <span id="page-6-2"></span><span id="page-6-0"></span>Die Anschlüsse an der Seite

### **SD Card-Schacht**

Hier können Sie eine handelsübliche SD- bzw. SDHC-Karte (bis zu 32 GB werden unterstützt) einsetzen. Mithilfe der SD-Karte können Sie Songs für das Spielen zu Backings sichern bzw. Backup-Daten des TD-27 speichern. Sie können auch User-Samples importieren sowie eigene Spieldaten aufzeichnen und sichern.

- &["Formatieren der SD-Karte" \(S. 24\)](#page-23-2)
- $\Rightarrow$  ["Spielen zu einem Song" \(S. 14\)](#page-13-1)
- ["Die Aufnahme" \(S. 18\)](#page-17-1)
- &["Importieren und Abspielen von Audiodaten \(USER SAMPLE\)" \(S. 22\)](#page-21-1)
- $\Rightarrow$  ["Erstellen von Sicherheitskopien Ihrer Daten" \(S. 25\)](#page-24-1)
- Bevor Sie eine SD-Karte verwenden können, müssen Sie diese mit dem TD-27 formatieren [\(S. 24\)](#page-23-2).
- Schalten Sie das Gerät nicht aus und nehmen Sie die SD-Karte nicht heraus, solange im Display noch "Processing...." oder "Now Saving..." erscheint.
- Bei einigen Typen von Speicherkarten bzw. bei Speicherkarten einiger Hersteller kann es vorkommen, dass die Aufnahme bzw. Wiedergabe nicht korrekt funktioniert.

### **USB COMPUTER-Anschluss**

Verbinden Sie diesen Anschluss mit dem Computer. Verwenden Sie dafür ein handelsübliches USB-Kabel.

Sie können mit einer DAW-Software (im Handel erhältlich) das Spiel am TD-27 als Audio- oder MIDI-Datei aufzeichnen bzw. den vom Rechner erzeugten Sound mit dem TD-27 wiedergeben.

 $\rightarrow$  "Referenzanleitung" (PDF)

# <span id="page-6-1"></span>Einstellungen für Pads, welche die digitale Verbindung unterstützen

Wenn Sie das erste Mal ein Pad mit digitalem Anschluss mit dem DIGITAL TRIGGER IN-Anschluss verbinden, erscheint die folgende Display-Anzeige.

Folgen Sie den Anweisungen im Display und bestimmen Sie, welchem Triggereingang das angeschlossene Pad zugewiesen werden soll.

\* Wenn Sie einen Triggereingang auswählen, an dem bereits ein anderes Pad angeschlossen ist (spezielles Verbindungskabel oder TRIGGER IN-Buchse), wird über das entsprechende Pad kein Sound erzeugt.

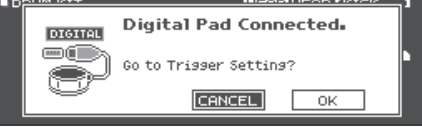

### **Referenz**

Siehe "Referenzanleitung" (PDF).

**3. Drücken Sie den [DRUM KIT]-Taster, um wieder das DRUM KIT-Display aufzurufen.**

Anschließen an externes Equipment

English

Ш 运动

Deutsch

Français

Italiano

Español

Português

Nederlands

# <span id="page-7-2"></span><span id="page-7-0"></span>Befestigen des TD-27 an einem Ständer

Verwenden Sie die dem TD-27 beigefügte Halteplatte, um dieses an einem Drum-Ständer (Roland MDS-Serie; zusätzliches Zubehör) zu befestigen. Befestigen Sie die Halteplatte mithilfe der beigefügten Flügelschrauben an der Unterseite des Soundmoduls (siehe Abbildung).

- Verwenden Sie mit diesem Gerät nur die beigefügten Flügelschrauben. Die Benutzung andere Schrauben kann das Gerät beschädigen.
- Wenn Sie das Gerät umdrehen, achten Sie darauf, dass die Bedienelemente nicht beschädigt werden. Lassen Sie das Gerät beim Umdrehen nicht fallen.

### **HINWEIS**

Wenn Sie das TD-27 an einem Cymbal-Ständer oder anderem Ständer befestigen möchten, verwenden Sie das Mehrzweckklammer-Set APC-33 (zusätzliches Zubehör). Diess Klammer kann an einem Rohr mit einem Durchmesser von 10.5–28.6 mm Radius festgeschraubt werden.

# <span id="page-7-1"></span>Ein- und Ausschalten

\* Regeln Sie vor Ein- und Ausschalten immer die Lautstärke auf Minimum. Auch bei minimaler Lautstärke ist beim Einund Ausschalten ein leises Nebengeräusch hörbar. Dieses ist normal und keine Fehlfunktion.

# Einschalten

- **1. Schließen Sie einen Kopfhörer oder ein Lautsprechersystem (beides zusätzliches Zubehör) am TD-27 an.**
- Regeln Sie die Lautstärke des Kopfhörers bzw. der Lautsprecher auf Minimum.
- **2. Drücken Sie den [POWER]-Schalter auf der Rückseite des TD-27, um das Gerät einzuschalten (ON).** Wenn das TD-27 eingeschaltet ist, erscheint die folgende Display-Anzeige.

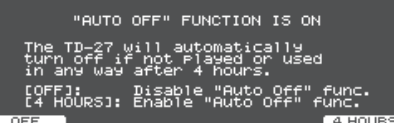

Hier können Sie bestimmen, ob das Gerät nach einer bestimmten Zeit ohne Aktivität automatisch ausgeschaltet werden soll (AUTO OFF-Funktion).

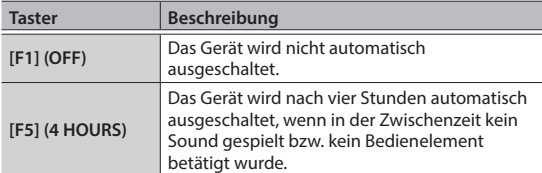

- Wenn die AUTO OFF-Funktion bereits auf "OFF" gesetzt ist, erscheint diese Display-Anzeige nicht.
- Das Gerät wird nach einer voreingestellten Zeit von Inaktivität (Spielen der Sounds, Bewegen eines Reglers, Drücken eines Tasters) automatisch ausgeschaltet.

Wenn Sie die automatische Abschaltung nicht wünschen, können Sie dieses Funktion de-aktivieren ([S. 26](#page-25-1)).

Wenn das Gerät automatisch ausgeschaltet wurde, müssen Sie dieses manuell wieder einschalten.

- **3. Schalten Sie das externe Lautsprechersystem ein.**
- **4. Regeln Sie die Lautstärke des Kopfhörers bzw. der Lautsprecher mit den die Reglern [PHONES] bzw. [MASTER].**

# Ausschalten

### **WICHTIG**

Wenn Sie am TD-27 Einstellungen verändert haben, werden die Änderungen bei Ausschalten automatisch gesichert. Dafür ist es wichtig, dass das Gerät durch Drücken [POWER]- Schalters ausgeschaltet wird.

- **1. Stellen Sie die Lautstärke des am TD-27 angeschlossenen Lautsprecher-Systems auf Minimum und schalten Sie dieses aus.**
- **2. Drücken Sie den [POWER]-Schalter auf der Rückseite des TD-27, um das Gerät auszuschalten (OFF).** Im Display erscheint "Please wait. Now saving..." und das Gerät wird nach der automatischen Speicherung der Daten ausgeschaltet.

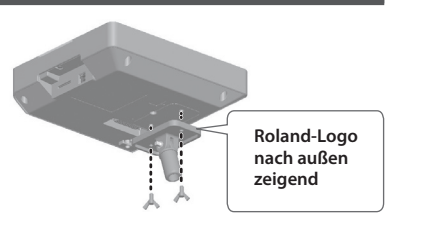

English

Ш 床語

Deutsch

Français

<span id="page-8-0"></span>Wenn Sie eine der V-hi-hats VH-10, VH-11 oder VH-13 verwenden, müssen Sie im TD-27 den Offset-Parameter einstellen. Diese Einstellung ist erforderlich, damit das Bewegen des Hi-hat-Pedals korrekt erkannt wird.

 $\rightarrow$  Weitere Informationen zu diesem Thema finden Sie im "Referenzanleitung" (PDF).

# Einstellungen für die VH-10 / VH-11

**1. Lösen Sie die Hi-hat von dem Bewegungssensor und schalten Sie das TD-27 ein.**

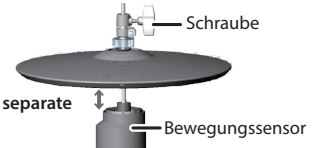

- **2. Lösen Sie die Schraube des Cymbal-Halters und lassen Sie die Hi-hat so weit herunter, bis sie auf dem Bewegungs-Sensor aufliegt.**
- **3. Drücken Sie den [SYSTEM]-Taster.**
- 4. Wählen Sie mit den Cursor-Tastern "TRIGGER" und **drücken Sie den [ENTER]-Taster.**
- **5.** Wählen Sie mit den Cursor-Tastern "HI-HAT" und **drücken Sie den [ENTER]-Taster.** Das TRIGGER HI-HAT-Display erscheint.

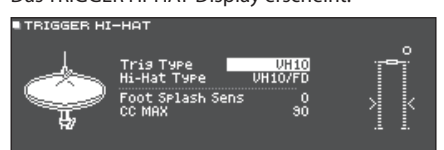

- **6. Wählen Sie mit dem Drehregler den Trig Type "VH10" aus.** Offset-
- **7. Beobachten Sie die Aussteuerungsanzeige rechts im Display des TD-27 und**  Schraube

OPEN CLOSE

**stellen Sie den Offset mit der VH Offset-Schraube an der VH-10 ein.**

Stellen Sie den Offset so ein, dass das - +Symbol in der Anzeige erscheint.

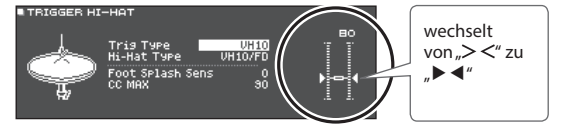

- **8. Befestigen Sie die Hi-hat-Schraube an einer Position, an der die Hi-hat normal schwingt, wenn Sie diese anschlagen.**
- **9. Drücken Sie den [DRUM KIT]-Taster, um wieder das DRUM KIT-Display aufzurufen.**

# Einstellungen für die VH-13

- **1. Drücken Sie den [SYSTEM]-Taster.**
- **2.** Wählen Sie mit den Cursor-Tastern "TRIGGER" und **drücken Sie den [ENTER]-Taster.**
- **3.** Wählen Sie mit den Cursor-Tastern "HI-HAT" und **drücken Sie den [ENTER]-Taster.** Das TRIGGER HI-HAT-Display erscheint.

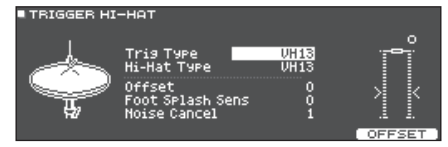

- **4. Wählen Sie mit dem Drehregler den Trig Type "VH13" aus.**
- **5. Drücken Sie den [**F5**] (OFFSET)-Taster.** Das VH OFFSET ADJUSTMENT-Display erscheint. **VH OFFSET ADJUSTMENT**

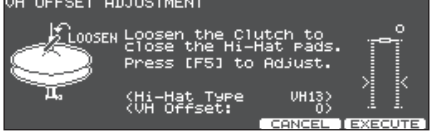

- **6. Lösen Sie die Halterung der oberen Hi-hat und lassen Sie diese auf der unteren Hi-hat aufliegen.**
- \* Berühren Sie nicht die Hi-hat-Pads und das Pedal.
- **7. Drücken Sie den [**F5**] (EXECUTE)-Taster.**

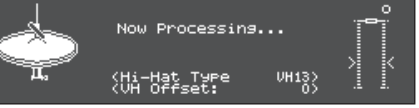

Der "VH Offset"-Parameter wird automatisch eingestellt (dieses dauert ca. 3 Sekunden).

**8. Drücken Sie den [DRUM KIT]-Taster, um wieder das DRUM KIT-Display aufzurufen.**

Italiano

# <span id="page-9-1"></span><span id="page-9-0"></span>Die Spieltechniken

Das TD-27 ermöglicht wie bei einem akustischen Schlagzeug unterschiedliche Spieltechniken.

### **WICHTIG**

- 5 Für Sticks: Benutzen Sie ausschließlich Sticks, die aus Holz oder Plastik gefertigt sind. Bei Verwendung von Sticks aus Carbon oder Metall erzeugt der Sensor Fehlfunktionen.
- 5 Für Besen: Benutzen Sie ausschließlich Nylon-Besen. Bei Benutzung von Besen aus Metall können Fehlfunktionen auftreten und die Pad-Oberfläche beschädigt werden.

# Snare / Toms

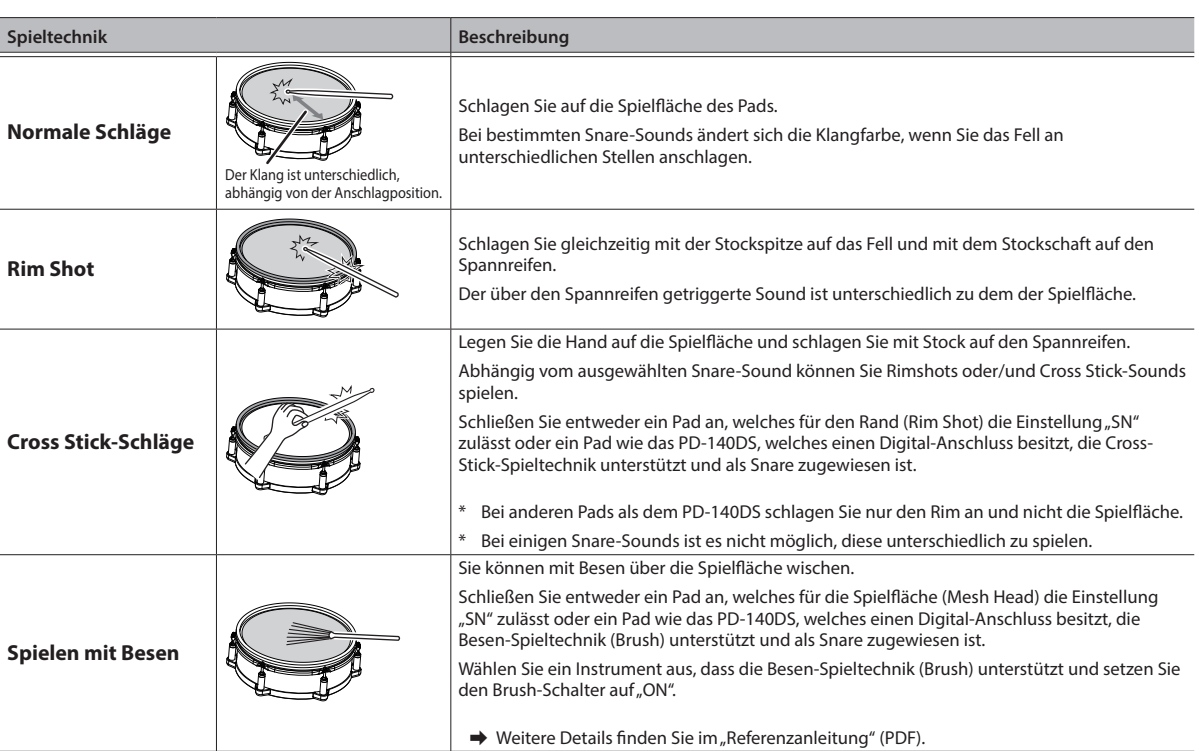

# Ändern der Klangfarbe des Rimshot

Bei bestimmten Snare- und Tom-Sounds können Sie durch unterschiedliche Spielweisen von Rimshots verschiedene Klangfarben erzeugen.

. . . . . . .

 $-0.0000$ 

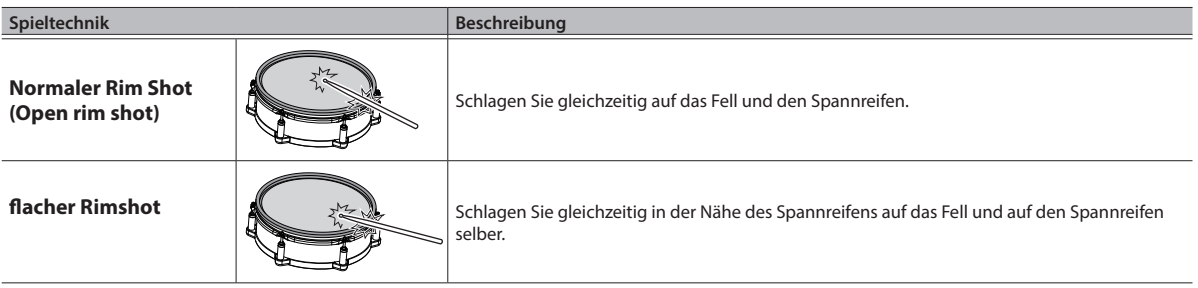

# Die Spieltechniken

<span id="page-10-0"></span>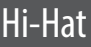

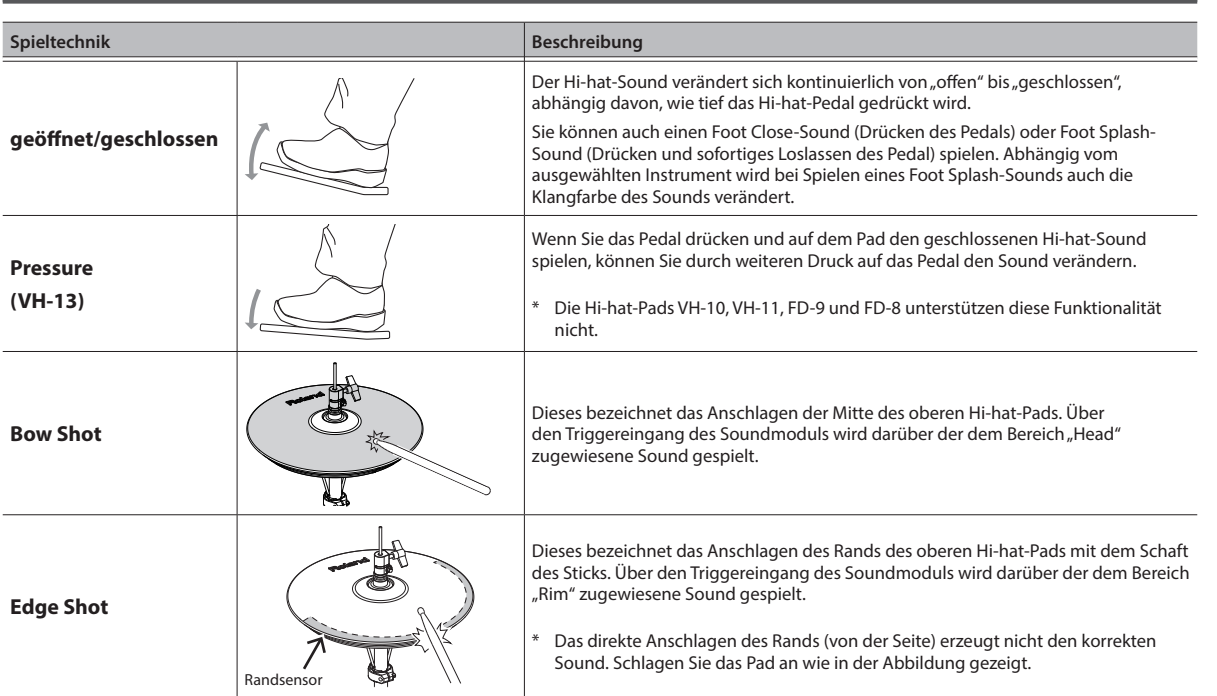

\* Schlagen Sie nicht auf die Unterseite der oberen Hi-hat bzw. auf die untere Hi-hat, da ansonsten Fehlfunktionen auftreten.

# Cymbals

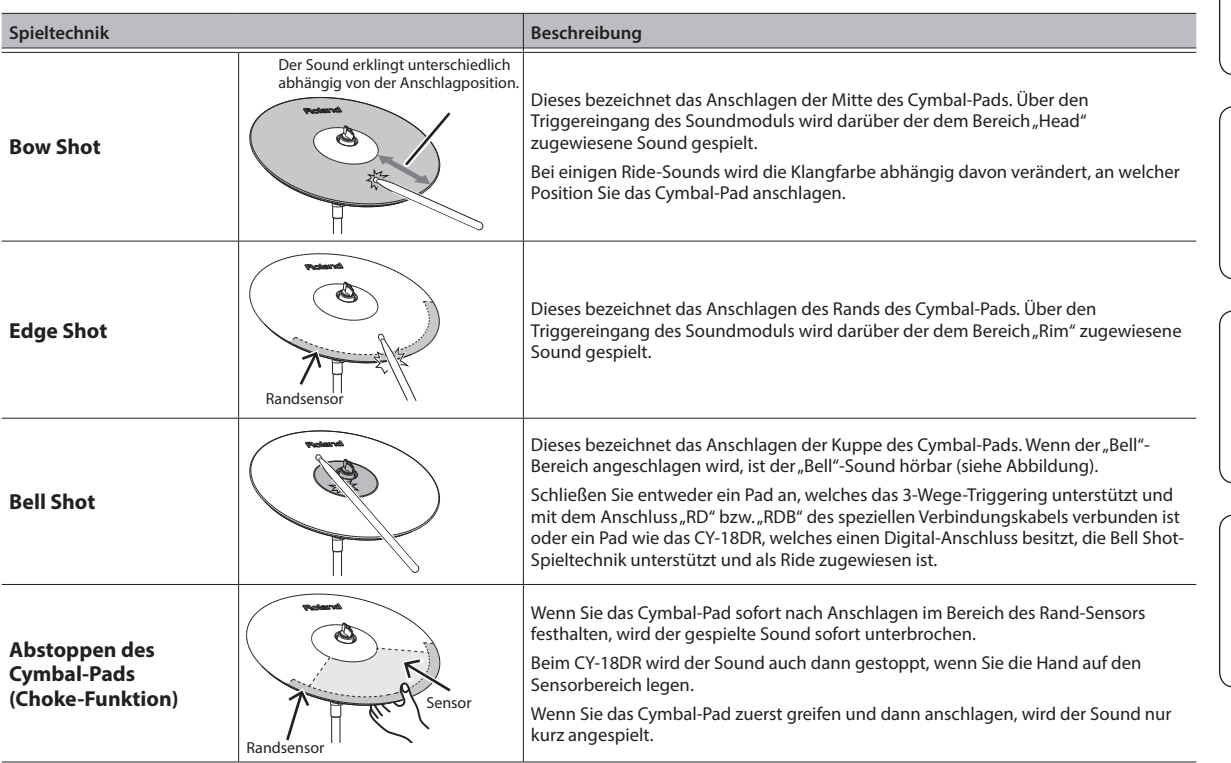

**Nederlands** 

**11**

# <span id="page-11-1"></span><span id="page-11-0"></span>Was sind "Drum Kits" und "Instrumente"?

Im TD-27 wird die Zusammenstellung verschiedener Drum-Sounds als "Drum Kit" bezeichnet. Der Sound, der bei Anschlagen eines Pads erklingt, wird als "Instrument" bezeichnet. Die folgende Abbildung zeigt die Struktur eines Drum-Kits.

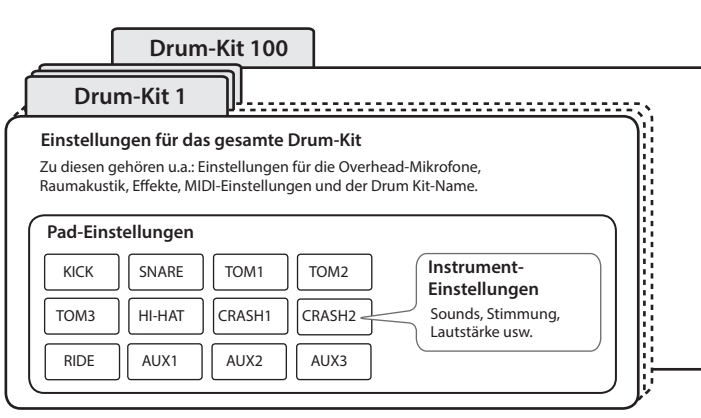

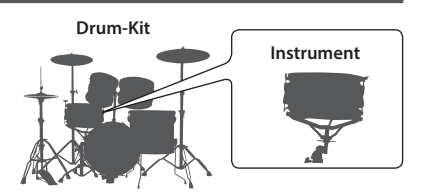

# Auswählen eines Drum Kit

Das TD-27 besitzt verschiedene Drum-Kits für unterschiediche Musikstilrichtungen.

### **1. Drücken Sie den [DRUM KIT]-Taster.**

Das DRUM KIT-Display erscheint. Abhängig von den aktuellen Einstellungen wird im Display der folgende Inhalt angezeigt.

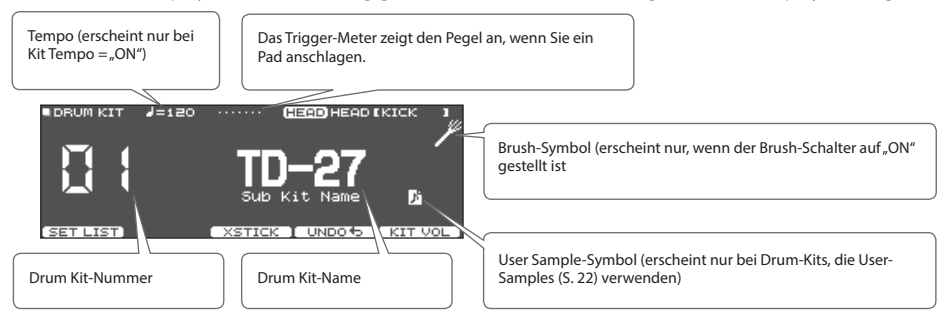

### **2. Wählen Sie mit dem Drehregler das gewünschte Drum Kit aus.**

### **Referenz**

Eine Liste der Drum-Kits finden Sie im Dokument "Data List" (PDF).

# Die Cross-Stick-Funktion

### Pads, die an einer TRIGGER INPUT-Buchse angeschlossen sind

Jedesmal, wenn Sie den [F3] (XSTICK)-Taster drücken, wird für das Snare-Pad zwischen "Cross-Stick-Sound erklingt" und "Cross-Stick-Sound erklingt nicht" umgeschaltet [\(S. 10\)](#page-9-1).

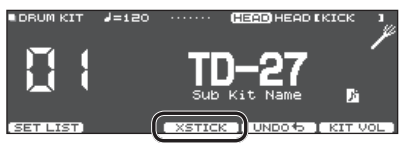

## Spielen eines Pads, welches einen digitalen Anschluss besitzt und die Cross Stick-Spieltechnik unterstützt (z.B. PD-140DS)

. . . . . . .

Wenn ein Triggereingang als "Snare" zugeordnet ist ([S. 7\)](#page-6-1), ist die Cross-Stick-Spieltechnik immer möglich. In diesem Fall wird das XSTICK-Symbol nicht im Display angezeigt.

# <span id="page-12-1"></span><span id="page-12-0"></span>Spielen zu einem Song

Sie können am TD-27 zu den internen Songs und auf einem Mobilgerät gesicherten Songs spielen.

# <span id="page-12-2"></span>Spielen zur Musik-Wiedergabe eines Mobilgeräts (Smartphone)

# Verbindung über ein an der MIX IN-Buchse angeschlossenes Kabel

- **1. Verbinden Sie das Mobilgerät und die MIX In Buchse des TD-27 mithilfe eines Stereo-Miniklinken-Kabels ([S. 6](#page-5-1)).**
- **2. Starten Sie das Song-Playback am Mobilgerät.**
- **3. Stellen Sie mit dem [BACKING]-Regler die gewünschte Lautstärke für das Song-Playback ein.**

# Drahtlos-Verbindung über Bluetooth

Um das Mobilgerät und das TD-27 über Bluetooth miteinander zu verbinden, müssen das TD-27 und das Mobilgerät gekoppelt werden.

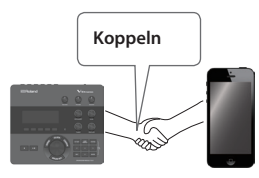

Für dieses Beispiel wird ein iPhone verwendet.

Nachdem ein Bluetooth-Gerät einmal am TD-27 angemeldet wurde, muss dieser Vorgang nicht mehr erneut ausgeführt werden. Siehe "Verbindung zu einem bereits vorher [gekoppelten Mobilgerät" \(S. 13\)](#page-12-3)

# Koppeln eines Mobilgeräts (z.B. Smartphone)

- **1. Stellen Sie das zu verwendende externe Bluetooth-Gerät in die Nähe des TD-27.**
- **2. Drücken Sie den [SYSTEM]-Taster.**
- **3.** Bewegen Sie den Cursor auf "BLUETOOTH" und **drücken Sie den [ENTER]-Taster.**
- **4. Drücken Sie den [F1] (PAIRING)-Taster.**

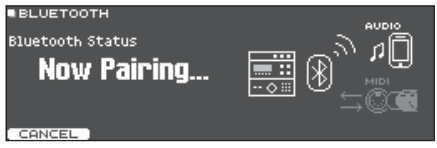

### **HINWEIS**

Wenn Sie den Kopplungsvorgang abbrechen möchten, drücken Sie den [F1] (CANCEL)- oder den [EXIT]-Taster.

**5. Schalten Sie die Bluetooth-Funktion am externen Mobilgerät ein.**

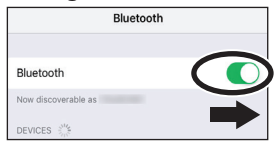

**6.** Berühren Sie "TD-27 AUDIO" im Bluetooth-Geräte-**Display des Mobilgeräts.**

Das TD-27 und das Mobilgerät werden miteinander verbunden. Wenn der Kopplungsvorgang abgeschlossen ist, erscheint ein Display ähnlich des Folgenden.

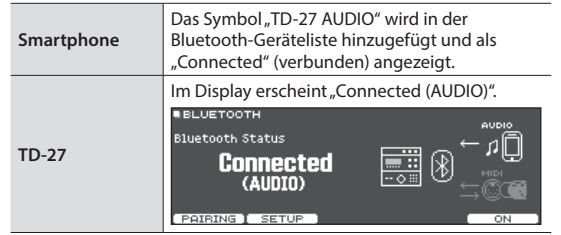

**7. Drücken Sie den [DRUM KIT]-Taster, um wieder das DRUM KIT-Display aufzurufen.**

# <span id="page-12-3"></span>Verbindung zu einem bereits vorher gekoppelten Mobilgerät

**1. Schalten Sie die Bluetooth-Funktion am externen Mobilgerät ein.**

Dieses Gerät und das Mobilgerät werden über Bluetooth verbunden.

Wenn damit die Kommunikation nicht hergestellt werden kann, tippen Sie auf "TD-27 AUDIO" im Bluetooth-Geräte-Display des Mobilgeräts.

# Abspielen von Songs eines Mobilgeräts

Wenn Sie eine Audiodatei am Mobilgerät abspielen, wird der Sound über das am TD-27 angeschlossene Lautsprecher-System oder Kopfhörer ausgegeben.

Stellen Sie die gewünschte Lautstärke entweder mit dem [BACKING]-Regler des TD-27 oder am externen Mobilgerät ein.

### **HINWEIS**

Der am Mobilgerät abgespielte Song kann zusammen mit dem eigenen Spiel am TD-27 aufgezeichnet werden [\(S. 18\)](#page-17-2).

Ш 运动

Deutsch

Français

# <span id="page-13-1"></span><span id="page-13-0"></span>Spielen zu einem Song

Das TD-27 kann verschiedene Arten von Songdaten abspielen: die internen Songs, auf eine SD-Karte gesicherte Audiodaten und auf einer SD-Karte selbst aufgenommene Songs.

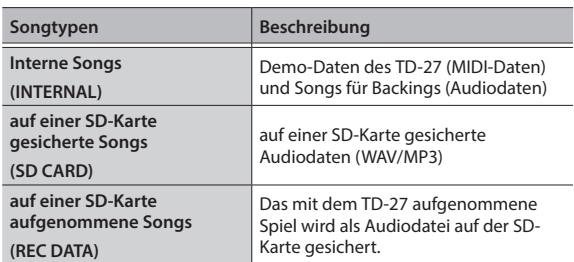

### **1. Drücken Sie den [SONG]-Taster.**

Das SONG-Display erscheint.

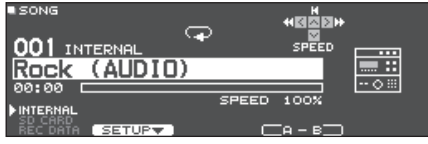

### **2. Wählen Sie mit dem Drehregler den Song aus.**

Jedesmal, wenn Sie den [F1]-Taster drücken, wird zwischen internen Songs (INTERNAL), Audiodaten einer SD-Karte (SD CARD) und auf der SD-Karte selbst aufgenommene (exportierte) Audiodaten (REC DATA) umgeschaltet.

### **3.** Drücken Sie den [▶/■]-Taster.

Der ausgewählte Song wird abgespielt.

### **Bedienvorgänge während des Playback**

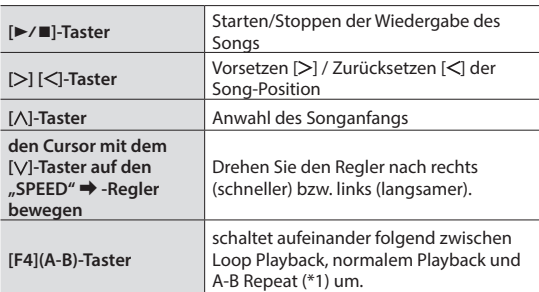

\*1: Geben Sie die Zeitstrecke für A-B ein und lassen Sie diese wiederholt abspielen.

### **Einstellen des A-B Wiederholbereichs**

- **1. Drücken Sie den [F4] (A-B)-Taster, um das normale Playback zu aktivieren und starten Sie das Song-Playback.**
- **2. Drücken Sie an der Stelle, ab der ein Abschnitt wiederholt werden soll (Position A), den [F4] (A-B)-Taster.**
- **3. Drücken Sie an der Stelle, bis zu der ein Abschnitt wiederholt werden soll (Position B), erneut den [F4] (A-B)-Taster.**

### **Referenz**

Eine Liste der internen Songs finden Sie im Dokument "Data List" (PDF).

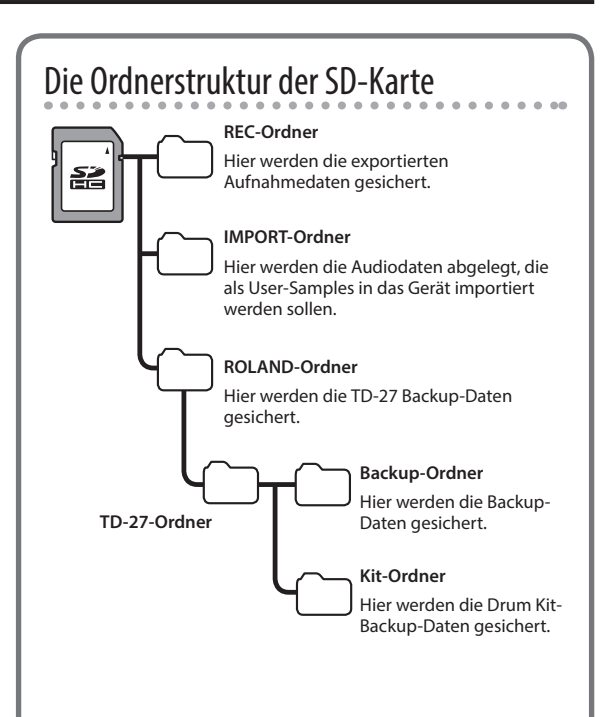

## Übertragen von Daten vom Rechner auf eine SD-Karte

Sie können Audiodaten, die im Wurzelverzeichnis der SD-Karte gesichert sind, direkt von der SD-Karte abspielen.

- Sie können bis zu 200 Songs in einem einzelnen Ordner platzieren.
- Die Länge eines Songs darf eine Stunde nicht überschreiten.

### **Referenz**

Weitere Details finden Sie im "Referenzanleitung" (PDF).

## <span id="page-13-2"></span>Audiodaten, die vom TD-27 abgespielt werden können

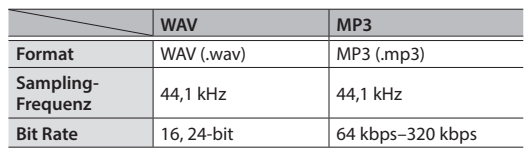

Dateinamen bzw. Ordnernamen, die mehr als 16 Zeichen besitzen, werden nicht korrekt angezeigt. Dateien bzw. Ordner, die Doppelbyte-Zeichen enthalten, werden nicht unterstützt.

# <span id="page-14-1"></span><span id="page-14-0"></span>Aktivieren eines Click (Metronom)

Sie können ein Click-Signal einschalten und damit Ihr Spieltiming überprüfen bzw. verbessern.

# Ein- bzw. Ausschalten des Click-Signals

### **1. Drücken Sie den [CLICK]-Taster.**

Das CLICK-Display erscheint.

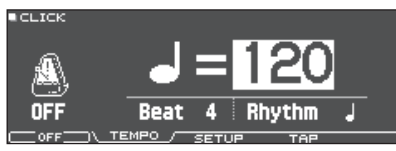

### **2. Drücken Sie den [F1]-Taster.**

Der Click-Sound erklingt.

Stellen Sie die Lautstärke des Click-Signals mit dem [BACKING]-Regler ein.

### **3. Drücken Sie erneut den [F1]-Taster.**

Der Click-Sound wird gestoppt.

### **HINWEIS**

- Alternative für das Ein- bzw. Ausschalten des Click-Sounds: Halten Sie den [ENTER]-Taster gedrückt und drücken Sie den [CLICK]-Taster.
- Sie können das Clicksignal auch nur über den Kopfhörer ausgeben. Siehe "Referenzanleitung" (PDF).

## Einstellen des Tempos

**1. Stellen Sie im CLICK-Display (TEMPO-Reiter) mit dem Drehregler das Tempo ein.**

## Verändern der Taktart

- **1. Stellen Sie im CLICK-Display (TEMPO-Reiter) mit den Cursor-Tastern und dem Drehregler die Taktart ein.**
- **2. Drücken Sie den [DRUM KIT]-Taster, um wieder das DRUM KIT-Display aufzurufen.**

### **Referenz**

Eine Beschreibung der Click-Parameter finden Sie im "Data List" (PDF).

# <span id="page-14-2"></span>Üben im Coach-Modus

Das Gerät besitzt einen Coach-Modus mit intelligenten Übe-Funktionen.

Der Coach-Modus besitzt drei Menüs: TIME CHECK, QUIET COUNT und WARM UPS. Mit diesen Übungen können Sie Tempo, Dynamik und Ausdauer verbessern.

# Auswahl eines Übungs-Programms

**1. Drücken Sie den [COACH]-Taster.** Das COACH MENU-Display erscheint.

**E COACH MENU** TIME **QUIET WARM CHECK COUNT**  $\bullet$ .<br>Good

**2. Wählen Sie mit den Cursor-Tastern das gewünschte Coach-Menü und drücken Sie den [ENTER]-Taster.**

# Spielen zu einem Beat (TIME CHECK)

Bei dieser Übung können Sie Ihr Spieltiming mithilfe eines Click-Signals verbessern.

### **1. Drücken Sie im TIME CHECK-Display den [F5] (START)-Taster.**

### **HINWEIS**

Wenn Sie den Vorgang abbrechen möchten, drücken Sie den [F4] (STOP)-Taster.

**2. Spielen Sie das Pad bzw. die Pads zum Click-Signal.**

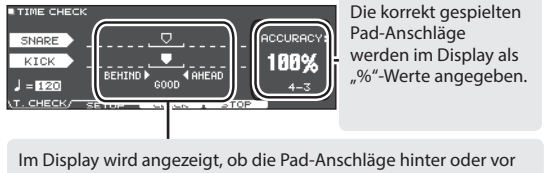

dem Click-Signal liegen.

**BEHIND**: hinter dem Beat (zu langsam) **AHEAD**:vor dem Beat (zu schnell)

Ihr Timing wird vom Gerät überprüft.

**A TIME CHECK RESULT** 

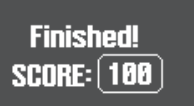

Um die Übung zu wiederholen, drücken Sie den F5] (RETRY)- Taster.

**3. Drücken Sie den [EXIT]-Taster, um den Vorgang zu beenden.**

Ш 运調

# <span id="page-15-0"></span>TIME CHECK-Einstellungen

Drücken Sie im TIME CHECK-Display den [F2] (SETUP)-Taster, um die Pads und die Anzahl der Takte auszuwählen, die überprüft werden sollen.

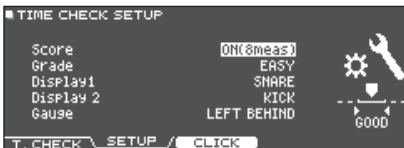

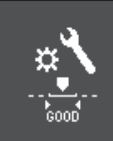

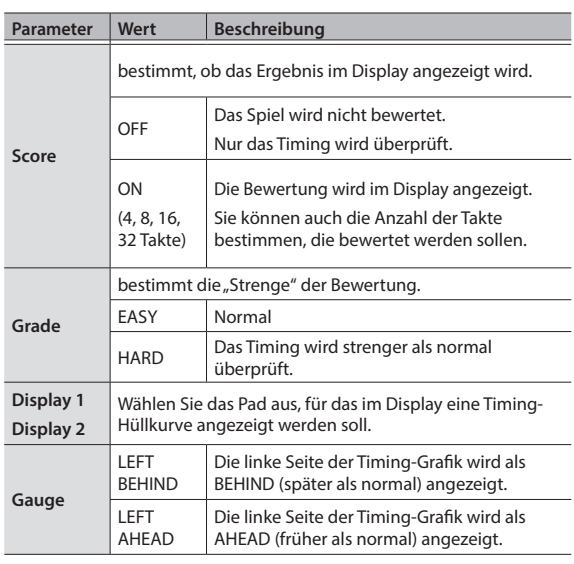

\* Wenn Sie den [F3] (CLICK)-Taster drücken, können Sie Einstellungen für das Click-Signal vornehmen ([S. 15](#page-14-1)).

# Präzisieren der inneren Uhr (QUIET COUNT)

Für die ersten Takte werden die Click-Sounds mit einer gewissen Lautstärke abgespielt, danach wird die Lautstärke des Click-Sounds reduziert, so dass Sie für eine bestimmte Strecke ohne Referenzsignal spielen müssen. Dieser Zyklus wird solange wiederholt, bis Sie die Funktion stoppen.

### **1. Drücken Sie im QUIET COUNT-Display den [F5] (START)-Taster.**

### **2. Spielen Sie das Pad bzw. die Pads zum Click-Signal.**

5 Für die ersten Takte wird ein Click-Sound gespielt. Im letzten Takt, in dem der Click-Sound gespielt wird, erscheint im Display die Anzeige "Ready".

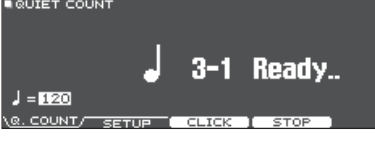

5 Wenn der Click-Sound nicht mehr zu hören ist, erscheint im Display die Anzeige "Quiet". Spielen Sie dann weiter auf den Pads und versuchen Sie, das Timing konstant zu halten.

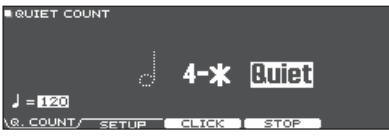

• Nach Ende der "Quiet"-Phase erscheint im Display eine Prozentzahl (%), welche den Anteil der genau gespielten Anschläge angibt.

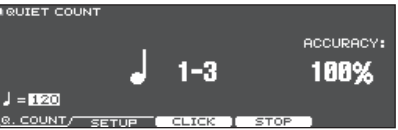

- **3. Drücken Sie den [F4] (STOP)-Taster.**
- **4. Drücken Sie den [EXIT]-Taster, um den Vorgang zu beenden.**

# Die Quiet Count-Einstellungen

Drücken Sie im QUIET COUNT-Display den [F2] (SETUP)-Taster, um das Einstell-Display aufzurufen.

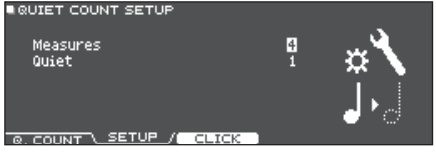

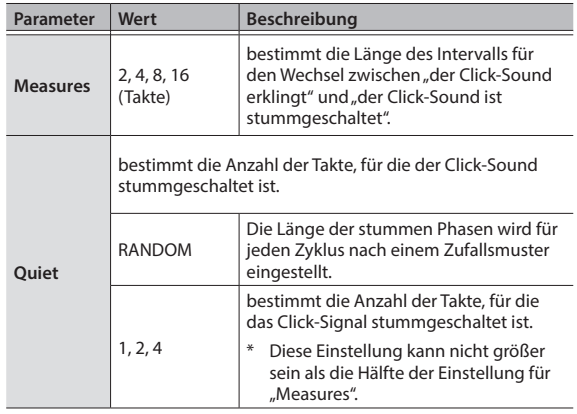

\* Wenn Sie den [F3] (CLICK)-Taster drücken, können Sie Einstellungen für das Click-Signal vornehmen [\(S. 15\)](#page-14-1).

## Üben Ihres Spiels

# <span id="page-16-0"></span>WARM UPS

In diesem Modus finden Sie drei aufeinander folgende Übungen zum Aufwärmen, die sowohl einzeln als auch gesamt bewertet werden.

Sie können aus drei Kursen mit unterschiedlichen Schwierigkeitsgraden auswählen (5/10/15 Minuten) und das Tempo passend zu Ihrem Status angleichen.

### **HINWEIS**

Wenn Sie die WARM UPS gestartet haben, können Sie diese mit dem [F5] (PAUSE)-Taster unterbrechen bzw. wieder aktivieren.

Im Pausenzustand können Sie die Übung durch Drücken des [F4] (STOP)-Tasters beenden.

### **1. Drücken Sie im WARM UPS-Display den [F5] (START)-Taster.**

### **Schritt 1: Change-Up**

In diesem Teil wird alle zwei Takte der Rhythmus-Typ umgeschaltet.

Die Übung beginnt mit halben Noten, die dann sukzessive kürzer werden und am Ende wieder zur halben Note zurück kehren. Dieser Vorgang wird mehrfach wiederholt.

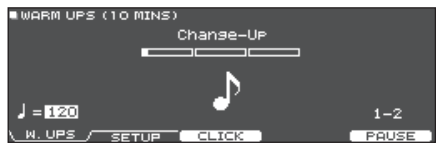

### **Schritt 2: Auto Up/Down**

In diesem Teil wird das Tempo fortschreitend beschleunigt bzw. wieder verlangsamt.

Das Tempo wird pro Taktschlag um einen BPM erhöht, bis der maximal zulässige Wert erreicht ist. Danach wird das Tempo pro Taktschlag um einen BPM verringert, bis wieder das voreingestellte Tempo erreicht ist.

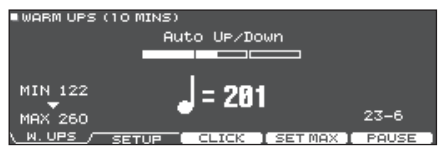

- Die Auto Up/Down-Übung steht nur bei einer Übungsdauer von 10 MINS bzw. 15 MINS zur Verfügung.
- Während der Auto Up/Down-Übung kann das Tempo nicht mit dem [TEMPO]-Regler verändert werden.
- Der aktuell eingestellte Tempowert wird als niedrigste Tempo-Einstellung für die Übung verwendet.

### **Step 3:Time Check**

In diesem Teil wird das Spieltiming in Referenz zum Click-Signal überprüft. Sie können im Display erkennen, ob Sie zu langsam oder zu schnell spielen.

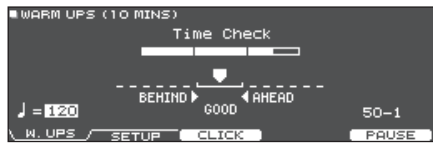

### **Gesamt-Ergebnis**

In diesem Display erhalten Sie eine Gesamt-Bewertung aller drei Übungen.

Um die Übung zu wiederholen, drücken Sie den F5] (RETRY)- Taster.

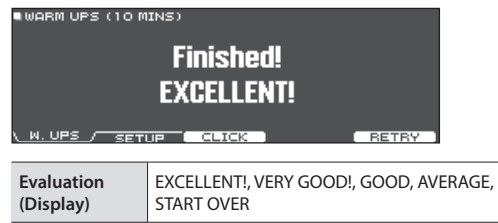

### **2. Drücken Sie den [EXIT]-Taster, um den Vorgang zu beenden.**

# WARM UPS-Einstellungen

D<sub>u</sub>

**Grade**

Drücken Sie im WARM UPS-Display den [F2] (SETUP)-Taster, um das Einstell-Display aufzurufen.

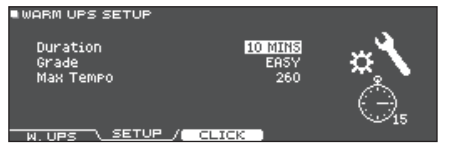

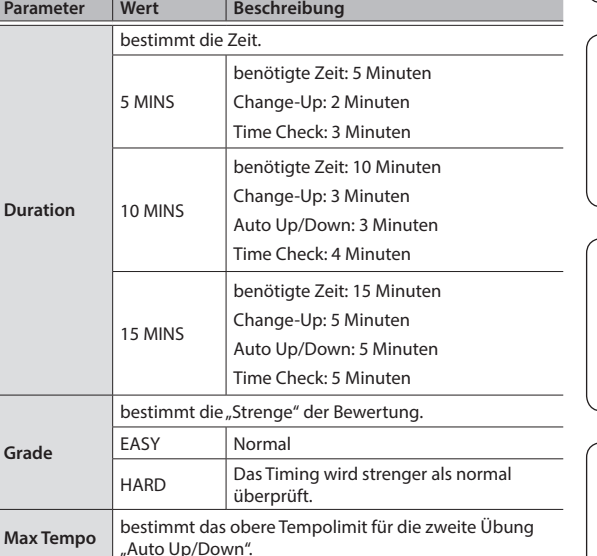

Wenn Sie den [F3] (CLICK)-Taster drücken, können Sie Einstellungen für das Click-Signal vornehmen [\(S. 15\)](#page-14-1).

English

# <span id="page-17-1"></span><span id="page-17-0"></span>Aufzeichnen des eigenen Spiels

Sie können Ihr eigenes Spiel aufzeichnen und abspielen.

### **HINWEIS**

Sie können auf der SD-Karte eine Aufnahme von bis zu 60 Minuten speichern. Wenn keine SD-Karte eingesteckt ist, können im Gerät ca. 3 Minuten aufgenommen werden. Wenn keine SD-Karte eingesteckt ist, können Sie die Aufnahme durch Drücken des [F5] (PREVIEW)-Tasters abspielen, aber nicht im Gerät sichern.

# Die Aufnahme

\* Wenn Sie eine Aufnahme auf der SD-Karte sichern möchten, stellen Sie sicher, dass eine SD-Karte eingesteckt ist ([S. 7](#page-6-2)).

### **1. Drücken Sie den [**t**]-Taster.**

Das REC STANDBY-Display erscheint und das TD-27 ist aufnahmebereit.

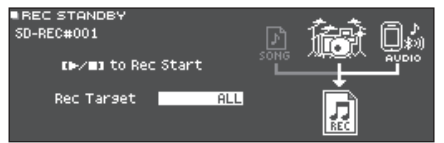

### **HINWEIS**

Wenn Sie zu einem Click-Sound aufzeichnen möchten, aktivieren Sie das Clicksignal ([S. 15](#page-14-1)).

**2. Wählen Sie mit dem Drehregler aus, was aufgenommen werden soll.**

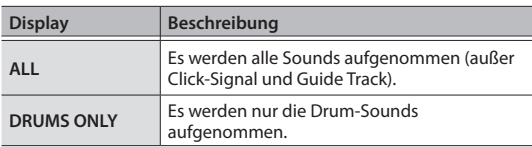

- **3. Drücken Sie den [**s**]-Taster, um die Aufnahme zu starten.**
- **4. Drücken Sie erneut den [**s**]-Taster, um die Aufnahme zu stoppen.**

# Abspielen und Sichern der Aufnahme

### **5. Drücken Sie den [F5] (PREVIEW)-Taster.**

Die Aufnahme wird abgespielt.

Wenn Sie die Aufnahme beenden möchten, ohne diese zu sichern, drücken Sie [F1] (DELETE)-Taster, um den Song zu löschen.

**6. Drücken Sie den [F4] (EXPORT)-Taster, um den Song zu sichern.**

Eine Bestätigungs-Abfrage erscheint.

**7.** Wählen Sie mit den Cursor-Tastern "OK" und **drücken Sie den [ENTER]-Taster.**

Der Song wird auf der SD-Karte gesichert.

# <span id="page-17-2"></span>Aufnahme des eigenen Spiels zu einem **Song**

Sie können Ihr Spiel zusammen mit einem der internen Songs des TD-27 oder mit einem auf der SD-Karte gesicherten Song als Audiodatei aufnehmen.

### **HINWEIS**

Wenn Sie Ihr Spiel zusammen mit einem an der MIX IN-Buchse angeschlossenen Audio Player oder ein über Bluetooth verbundenes Mobilgerät aufnehmen möchten, starten Sie die Aufnahme und spielen Sie den gewünschten Song ab.

# Auswählen und Aufnehmen eines Songs

- **1. Drücken Sie den [SONG]-Taster.** Das SONG-Display erscheint.
- **2. Wählen Sie mit dem Drehregler den Song aus, zu dessen Playback die Aufnahme erfolgen soll.** Jedesmal, wenn Sie den [F1]-Taster drücken, wird zwischen internen Songs (INTERNAL), Audiodaten einer SD-Karte (SD CARD) und auf der SD-Karte selbst aufgenommene (exportierte) Audiodaten (REC DATA) umgeschaltet.
- \* Es ist nicht möglich, zu den internen Demo-Songs weitere Spieldaten aufzunehmen.
- **3. Drücken Sie den [**t**]-Taster.** Das REC STANDBY-Display erscheint und das TD-27 ist aufnahmebereit.
- **4. Wählen Sie mit dem Drehregler "ALL" aus.**
- **5.** Drücken Sie den [F1]-Taster und wählen Sie "with **SONG".**

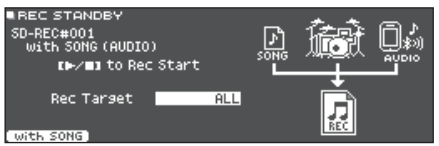

**6. Drücken Sie den [**s**]-Taster, um die Aufnahme zu starten.**

Das TD-27 startet die Aufnahme und das Song-Playback wird gestartet.

**7.** Drücken Sie erneut den [▶/■]-Taster, um die **Aufnahme zu stoppen.**

# Abspielen und Sichern der Aufnahme

**8. Drücken Sie den [F5] (PREVIEW)-Taster.** Die Aufnahme wird abgespielt.

Wenn Sie die Aufnahme beenden möchten, ohne diese zu sichern, drücken Sie [F1] (DELETE)-Taster, um den Song zu löschen.

<span id="page-18-0"></span>**9. Drücken Sie den [F4] (EXPORT)-Taster, um den Song zu sichern.** Eine Bestätigungs-Abfrage erscheint.

10. Wählen Sie mit den Cursor-Tastern "OK" und **drücken Sie den [ENTER]-Taster.**

Der Song wird auf der SD-Karte gesichert.

# <span id="page-18-1"></span>Aufzeichnen der Spieldaten auf einem Rechner

Sie können das TD-27 mit einem Rechner verbinden und mithilfe einer DAW-Software Audiodaten im Mehrspurverfahren auf bis zu 28 Kanälen bzw. die Spieldaten als MIDI-Informationen aufzeichnen.

### **Referenz**

Weitere Details finden Sie im "Referenzanleitung" (PDF).

# Installieren des USB-Treibers

Der USB-Treiber ist eine Software, die den Datentransfer zwischen TD-27 und Rechner organisiert.

Um mit einem Rechner USB AUDIO-Daten austauschen zu können, muss auf diesem der USB-Treiber installiert werden.

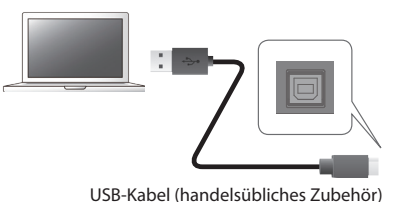

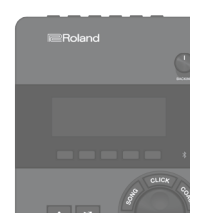

### **HINWEIS**

Weitere Informationen zum Download und zur Installation des USB-Treibers finden Sie auf der Roland-Internetseite:

**http://www.roland.com/support/**

<span id="page-19-1"></span><span id="page-19-0"></span>Das TD-27 ermöglicht ein sehr detailliertes Editieren der Sounds, inkl. virtuelles Verändern der Materialien (Head Type, Shell Depth) und Einstellen der Raumakustik. Mithilfe der Sound Modify-Regler können Sie wichtige Parameter direkt in Echtzeit verändern. Weitere Detail-Einstellungen können Sie nach Drücken des [KIT EDIT]-Tasters vornehmen.

\* Das TD-27 speichert die Änderungen automatisch. Sie müssen keine manuelle Sicherung der Daten vornehmen. Die geänderten Einstellungen werden auch dann automatisch gesichert, wenn Sie das Gerät ordnungsgemäß ausschalten.

### **HINWEIS**

Sie können das aktuell editierte Drum-Kit vorläufig sichern, es mit den aktuellen Einstellungen vergleichen oder wieder die vorherigen Einstellungen auswählen (Snapshot-Funktion). Siehe "Referenzanleitung" (PDF).

# Verwenden der Sound Modify-Regler

- **1. Drücken Sie den [DRUM KIT]-Taster.** Das DRUM KIT-Display erscheint.
- **2. Wählen Sie mit dem Drehregler das Drum-Kit aus, das editiert werden soll.**
- **3. Wählen Sie das Pad aus, das Sie editieren möchten.** Um den Rim-Bereich aufzurufen, schlagen Sie den Rand des Pads an.

### **HINWEIS**

Wenn Sie den [ENTER]-Taster gedrückt halten und den [SYSTEM]-Taster drücken, wird die Display-Anzeige nicht mehr auf die Parameter eines anderes Pads umgeschaltet, auch wenn Sie ein anderes Pad anschlagen. Dieses ist sinnvoll, wenn Sie die Einstellungen für ein Pad verändern möchten und zwischendurch das Drum-Kit spielen, um die Einstellung zu prüfen.

### **4. Wählen Sie mit dem [INSTRUMENT]-Regler das gewünschte Instrument aus.**

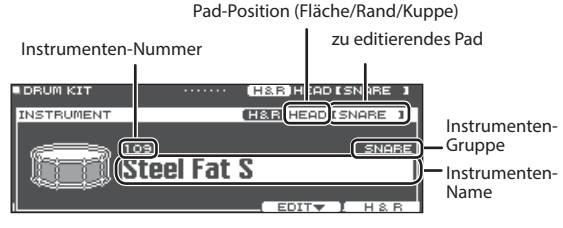

→ Eine Liste der Instrumente finden Sie im Dokument "Data List" (PDF).

### **5. Drehen Sie einen der Sound Modify-Regler, um den entsprechenden Parameter zu verändern.**

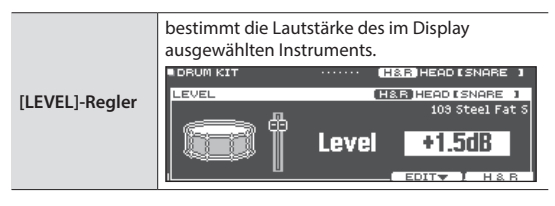

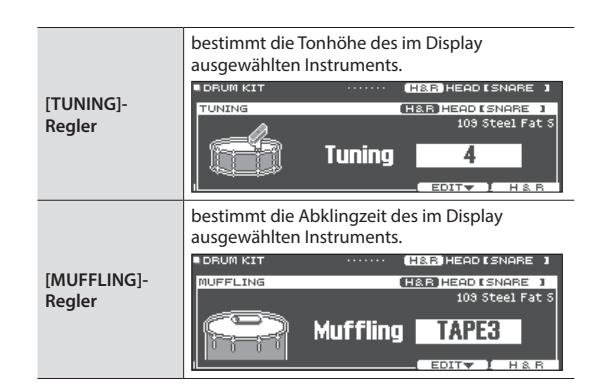

### **HINWEIS**

Wenn Sie für eine bestimmte Zeit das Gerät nicht bedienen bzw. kein Pad anschlagen, erscheint wieder die vorherige Display-Anzeige.

### **6. Drücken Sie den [DRUM KIT]-Taster, um wieder das DRUM KIT-Display aufzurufen.**

### **HINWEIS**

Sie können für jedes der Drum-Kits den Namen verändern sowie die Farbe der Controller einstellen. Weitere Details finden Sie im "Referenzanleitung" (PDF).

# <span id="page-20-0"></span>Editieren mit dem [KIT EDIT]-Taster

- **1. Drücken Sie den [DRUM KIT]-Taster.** Das DRUM KIT-Display erscheint.
- **2. Wählen Sie mit dem Drehregler das Drum-Kit aus, das editiert werden soll.**
- **3. Drücken Sie den [KIT EDIT]-Taster.** Das KIT EDIT-Display erscheint.

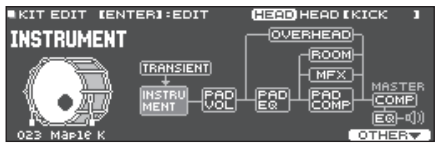

**4. Wählen Sie das Pad aus, das Sie editieren möchten.** Um den Rim-Bereich aufzurufen, schlagen Sie den Rand des Pads an.

### **HINWEIS**

Wenn Sie den [ENTER]-Taster gedrückt halten und den [SYSTEM]-Taster drücken, wird die Display-Anzeige nicht mehr auf die Parameter eines anderes Pads umgeschaltet, auch wenn Sie ein anderes Pad anschlagen. Dieses ist sinnvoll, wenn Sie die Einstellungen für ein Pad verändern möchten und zwischendurch das Drum-Kit spielen, um die Einstellung zu prüfen.

### **5. Wählen Sie mit den Cursor-Tastern die gewünschte Parametergruppe aus und drücken Sie den [ENTER]- Taster.**

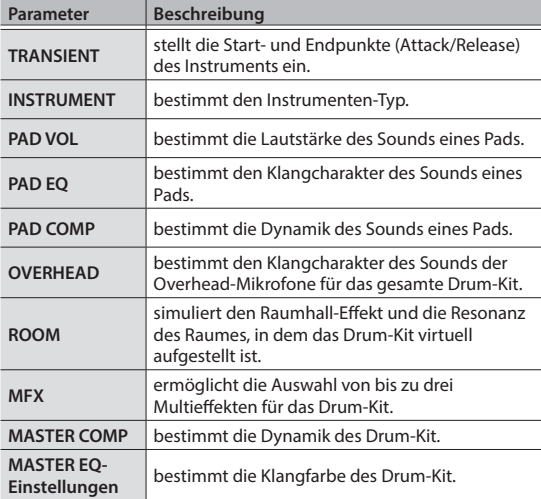

 $\rightarrow$  Weitere Details finden Sie im Dokument "TD-27 Data List" (PDF).

### **HINWEIS**

Sie können eine am Rechner erstellte Audiodatei auf eine SD-Karte kopieren und dann im TD-27 als Instrument gespielt werden ([S. 22](#page-21-1)).

- **6. Verändern Sie die Einstellung mit dem Drehregler.**
- **7. Drücken Sie den [DRUM KIT]-Taster, um wieder das DRUM KIT-Display aufzurufen.**

### **Referenz**

- In Displays, in denen der [F5] (H & R)-Taster angezeigt wird, können Sie die Parameter der einzelnen Schlagbereiche (wie "Head" und "Rim") separat editieren.
- 5 Sie können zwei Instrumente übereinander legen (Layer) oder diese über die Anschlagdynamik umschalten (SUB INSTRUMENT).
	- $\rightarrow$  Weitere Informationen zu diesem Thema finden Sie im "Referenzanleitung" (PDF).

# <span id="page-21-1"></span><span id="page-21-0"></span>Importieren und Abspielen von Audiodaten (USER SAMPLE)

Sie können eine am Rechner erstellte Audiodatei auf eine SD-Karte kopieren, in das TD-27 importieren und als Instrument spielen (User Sample-Funktion). Sie können den Sound des User-Samples auf die gleiche Weise editieren oder Effekte hinzufügen wie bei anderen Instrumenten.

### **Audiodaten, die in das TD-27 geladen werden können**

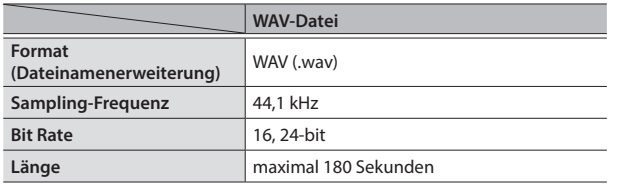

\* Dateinamen bzw. Ordnernamen, die mehr als 16 Zeichen besitzen, werden nicht korrekt angezeigt. Dateien bzw. Ordner, die Doppelbyte-Zeichen enthalten, werden nicht unterstützt.

# Importieren einer Audiodatei

Gehen Sie wie folgt vor.

- **1. Stecken Sie die SD-Karte in den SD-Kartenschacht des TD-27 ([S. 7](#page-6-2)).**
- **2. Drücken Sie den [USER SAMPLE]-Taster.** Das USER SAMPLE-Display erscheint.

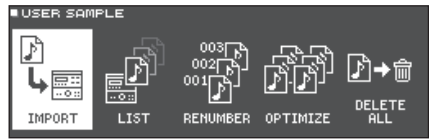

**3.** Bewegen Sie den Cursor auf "IMPORT" und drücken **Sie den [ENTER]-Taster.**

Das USER SAMPLE IMPORT-Display erscheint.

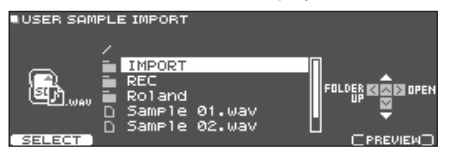

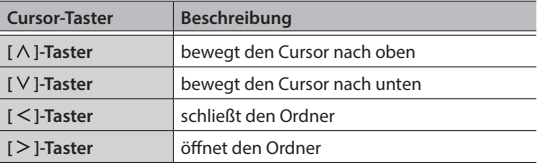

### **HINWEIS**

Bei Drücken des [F5] (PREVIEW)-Tasters wird das ausgewählte User-Sample abgespielt.

**4. Wählen Sie mit den Cursor-Tastern die gewünschte Audiodatei und drücken Sie den [F1] (SELECT)- Taster.**

Das USER SAMPLE IMPORT (DESTINATION)-Display erscheint.

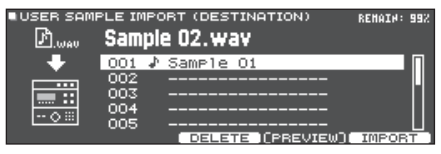

**5. Wählen Sie mit den Cursor-Tastern die gewünschte Import-Zielnummer und drücken Sie den [F5] (IMPORT)-Taster.**

Eine Bestätigungs-Abfrage erscheint.

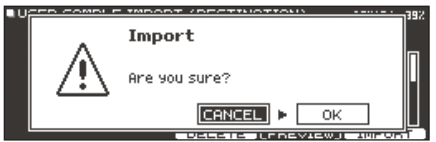

- Wenn Sie eine Zielnummer auswählen, die bereits mit einer Datei belegt ist, erscheint im Display die Anzeige "User Sample Exists!". Wählen Sie dann eine Zielnummer aus, die noch nicht belegt ist.
- **6.** Wählen Sie mit den Cursor-Tastern "OK" und **drücken Sie den [ENTER]-Taster.**

Die Audiodatei wird importiert.

# <span id="page-22-0"></span>Zuweisen eines User-Sample als **Instrument**

- **1. Drücken Sie den [DRUM KIT]-Taster.** Das DRUM KIT-Display erscheint.
- **2. Wählen Sie mit dem Drehregler das Drum-Kit aus, das editiert werden soll.**
- **3. Drücken Sie den [KIT EDIT]-Taster.** Das KIT EDIT-Display erscheint.
- **4. Wählen Sie das Pad aus, das Sie editieren möchten.** Um den Rim-Bereich aufzurufen, schlagen Sie den Rand des Pads an.

### **HINWEIS**

Wenn Sie den [ENTER]-Taster gedrückt halten und den [SYSTEM]-Taster drücken, wird die Display-Anzeige nicht mehr auf die Parameter eines anderes Pads umgeschaltet, auch wenn Sie ein anderes Pad anschlagen. Dieses ist sinnvoll, wenn Sie die Einstellungen für ein Pad verändern möchten und zwischendurch das Drum-Kit spielen, um die Einstellung zu prüfen.

## **5.** Wählen Sie mit den Cursor-Tastern "INSTRUMENT" **und drücken Sie den [ENTER]-Taster.**

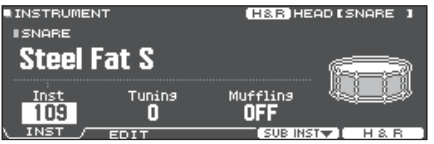

**6. Bewegen Sie den Cursor auf die Instrumenten-Gruppe und wählen Sie mit dem Drehregler die Einstellung "User Sample".**<br>EINSTRUMENT

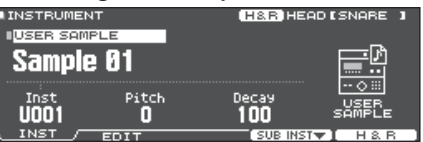

- **7. Bewegen Sie den Cursor auf die Instrumenten-Nummer und wählen Sie mit dem Drehregler das User-Sample aus, welches zugewiesen werden soll.**
- **8. Drücken Sie den [DRUM KIT]-Taster, um wieder das DRUM KIT-Display aufzurufen.**

Schlagen Sie das Pad an, dem das User-Sample zugeordnet ist.

### **HINWEIS**

- Die User-Samples können auch mit den Sound Modify-Reglern ausgewählt und editiert werden.
- Sie können den Sound des User-Sample auf die gleiche Weise editieren oder Effekte hinzufügen wie bei anderen Instrumenten. Siehe "Referenzanleitung" (PDF).

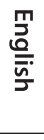

# <span id="page-23-1"></span><span id="page-23-0"></span>Grundsätzliche Bedienung im SYSTEM-Menü

Die Einstellungen, die für das gesamte Gerät gelten, wie z.B. das Erstellen von Backup-Daten für das TD-27 werden als System-Einstellungen bezeichnet.

### **1. Drücken Sie den [SYSTEM]-Taster.**

Das SYSTEM-Display erscheint.

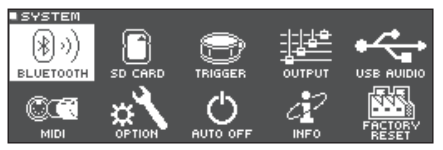

### **2. Wählen Sie mit den Cursor-Tastern die gewünschte Parametergruppe aus und drücken Sie den [ENTER]-Taster.**

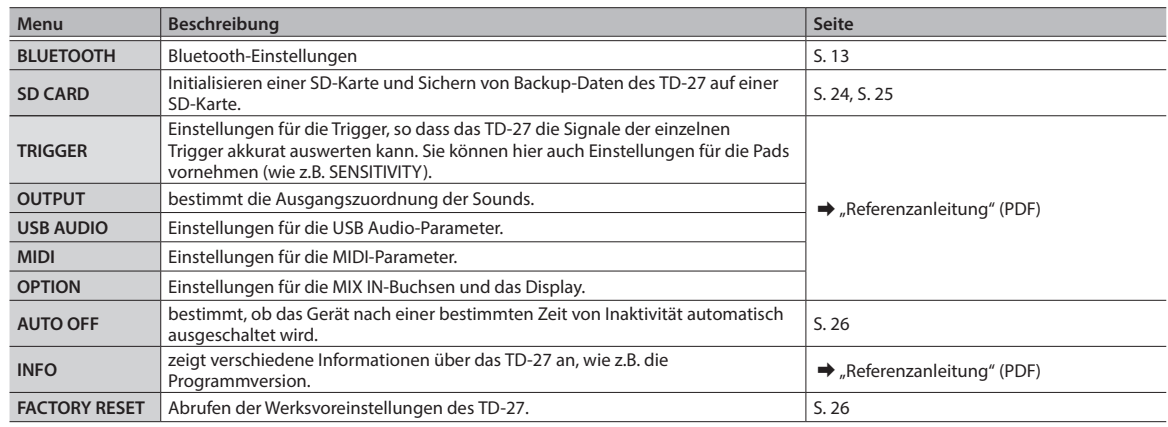

### **Referenz**

Eine detaillierte Beschreibung der verschiedenen Menu-Parameter finden Sie im "Referenzanleitung" (PDF).

- **3. Verwenden Sie den Drehregler zum Editieren der Parameter.**
- **4. Drücken Sie den [DRUM KIT]-Taster, um wieder das DRUM KIT-Display aufzurufen.**

# <span id="page-23-2"></span>Formatieren der SD-Karte

Gehen Sie wie folgt vor.

\* Eine neue bzw. bisher anderweitig verwendete SD-Karte muss mit dem TD-27 formatiert werden, damit sie für das Gerät genutzt werden kann.

### **WICHTIG**

Bei Formatieren der SD-Karte werden alle vorherigen auf der Karte gespeicherten Daten gelöscht.

- **1. Stecken Sie die SD-Karte in den SD-Kartenschacht des TD-27 ([S. 7](#page-6-2)).**
- **2. Drücken Sie den [SYSTEM]-Taster.** Das SYSTEM-Display erscheint.
- **3.** Wählen Sie mit den Cursor-Tastern "SD CARD" und **drücken Sie den [ENTER]-Taster.** Das SD CARD MENU-Display erscheint.

**4.** Wählen Sie mit den Cursor-Tastern "FORMAT" und **drücken Sie den [ENTER]-Taster.**

Eine Bestätigungs-Abfrage erscheint.

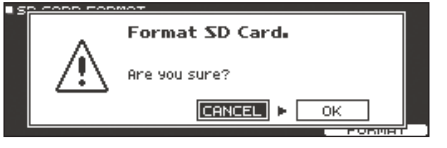

Wenn Sie den Vorgang abbrechen wollen, wählen Sie "CANCEL" und drücken Sie den [ENTER]-Taster.

**5.** Wählen Sie mit den Cursor-Tastern "OK" und **drücken Sie den [ENTER]-Taster.** Die SD-Karte wird formatiert.

Ш

English

Português

Nederlands

# Verschiedene Einstellungen (SYSTEM)

# <span id="page-24-1"></span><span id="page-24-0"></span>Erstellen von Sicherheitskopien Ihrer Daten

Alle im TD-27 gesicherten Einstellungen können als Backup-Datei auf der SD-Karte gesichert und danach wieder in das TD-27 zurück übertragen werden.

### **HINWEIS**

Sie können auch einzelne Drum-Kits als Backup-Datei sichern und in das Instrument zurück übertragen. Siehe "Referenzanleitung" (PDF).

# Erstellen einer Backup-Datei auf der SD-Karte

Sie können alle Einstellungen des TD-27 in einem Set sichern (bis zu 99 Sets auf einer SD-Karte).

- **1. Stecken Sie die SD-Karte in den SD-Kartenschacht des TD-27 ([S. 7](#page-6-2)).**
- **2. Drücken Sie den [SYSTEM]-Taster.** Das SYSTEM-Display erscheint.
- **3.** Wählen Sie mit den Cursor-Tastern "SD CARD" und **drücken Sie den [ENTER]-Taster.** Das SD CARD MENU-Display erscheint.
- **4.** Wählen Sie mit den Cursor-Tastern "SAVE" und **drücken Sie den [ENTER]-Taster.**

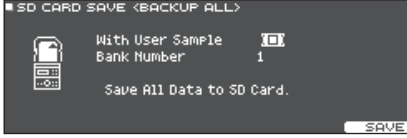

**5. Wählen Sie die gewünschte Einstellung.**

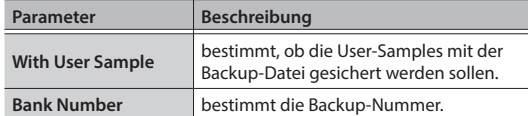

- \* Wenn die User-Samples in der Backup-Datei enthalten sind, dauert der Vorgang entsprechend länger, abhängig von der Datengröße der User-Samples.
- \* Wenn die User-Samples nicht in der Backup-Datei enthalten sind und Sie dann im Gerät User-Samples löschen oder diese neu nummerieren, erklingt das Kit nicht wie erwartet, wenn Sie eine Backup-Datei in das Gerät zurück übertragen.

### **6. Drücken Sie den [F5] (SAVE)-Taster.**

### **HINWEIS**

Wenn Sie die Backup-Datei benennen möchten, drücken Sie den [F4] (NAME)-Taster und geben Sie einen Namen ein.

**7. Drücken Sie den [F5] (EXECUTE)-Taster.** Eine Bestätigungs-Abfrage erscheint.

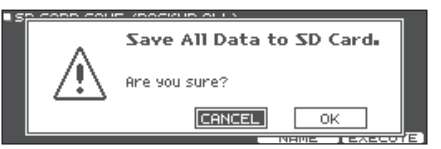

Wenn Sie den Vorgang abbrechen wollen, wählen Sie "CANCEL" und drücken Sie den [ENTER]-Taster.

### **8.** Wählen Sie mit den Cursor-Tastern "OK" und **drücken Sie den [ENTER]-Taster.**

Die Einstellungen werden auf der SD-Karte gesichert.

# Laden von Backup-Daten von der SD-Karte

Sie können eine auf einer SD-Karte gesicherte Backup-Datei in das TD-27 übertragen.

- **1. Stecken Sie die SD-Karte in den SD-Kartenschacht des TD-27 [\(S. 7\)](#page-6-2).**
- **2. Drücken Sie den [SYSTEM]-Taster.** Das SYSTEM-Display erscheint.
- **3.** Wählen Sie mit den Cursor-Tastern "SD CARD" und **drücken Sie den [ENTER]-Taster.** Das SD CARD MENU-Display erscheint.
- **4. Wählen Sie mit den Cursor-Tastern "LOAD" und drücken Sie den [ENTER]-Taster.**

Das SD CARD LOAD <BACKUP ALL>-Display erscheint.

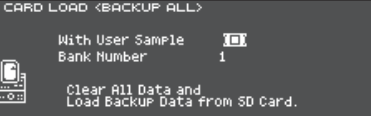

**5. Wählen Sie die gewünschte Einstellung.**

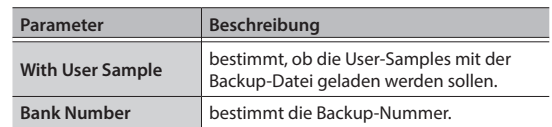

\* Wenn Sie User-Samples laden, werden alle im TD-27 enthaltenen User-Samples gelöscht. Abhängig von der Datengröße der User-Samples kann es 10 Minuten oder auch länger dauern, bis eine Backup-Datei geladen ist.

### **6. Drücken Sie den [F5] (LOAD)-Taster.**

Eine Bestätigungs-Abfrage erscheint.

### Clear All Data and Load Backup Data from SD Card. Are you sure?  $CANCEL$   $\triangleright$   $\overline{\phantom{0}}$  ok

Wenn Sie den Vorgang abbrechen wollen, wählen Sie "CANCEL" und drücken Sie den [ENTER]-Taster.

**25**

<span id="page-25-0"></span>**7.** Wählen Sie mit den Cursor-Tastern "OK" und **drücken Sie den [ENTER]-Taster.**

Die Backup-Datei wird von der SD-Karte geladen.

# <span id="page-25-1"></span>Die AUTO-OFF Funktion

Das Gerät wird nach einer voreingestellten Zeit von Inaktivität (Spielen der Sounds, Bewegen eines Reglers, Drücken eines Tasters) automatisch ausgeschaltet.

Wenn Sie die automatische Abschaltung nicht wünschen, können Sie dieses Funktion de-aktivieren.

- Wenn das Gerät automatisch ausgeschaltet wurde, müssen Sie dieses manuell wieder einschalten.
- **1. Drücken Sie den [SYSTEM]-Taster.** Das SYSTEM-Display erscheint.
- **2.** Wählen Sie mit den Cursor-Tastern "AUTO OFF" und **drücken Sie den [ENTER]-Taster.** Das AUTO OFF-Display erscheint.

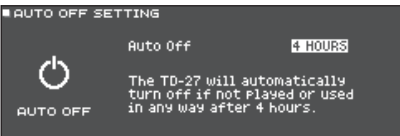

**3. Wählen Sie mit dem Drehregler die gewünschte Einstellung.**

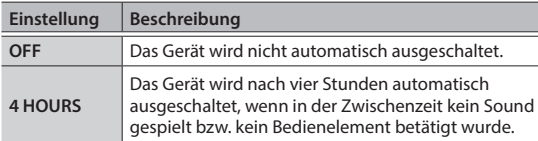

### **HINWEIS**

Wenn die AUTO OFF-Funktion auf "4 HOURS" gestellt ist, erscheint 30 Minuten, bevor das Gerät ausgeschaltet wird, im Display die Meldung "WARNING: AUTO OFF, the TD-27 will turn off in 30 min".

**4. Drücken Sie den [DRUM KIT]-Taster, um wieder das DRUM KIT-Display aufzurufen.**

# <span id="page-25-2"></span>Abrufen der Werksvoreinstellungen

Mithilfe des "Factory Reset"-Vorgangs werden alle Daten und Einstellungen des TD-27 auf deren Werksvoreinstellungen zurück gesetzt.

### **WICHTIG**

Durch diesen Vorgang werden alle aktuellen Daten und Einstellungen im TD-27 überschrieben. Sichern Sie daher wichtige Daten vorher auf einer SD-Karte ([S. 25](#page-24-1)).

- **1. Drücken Sie den [SYSTEM]-Taster.** Das SYSTEM-Display erscheint.
- **2.** Wählen Sie mit den Cursor-Tastern "FACTORY RESET" **und drücken Sie den [ENTER]-Taster.** Das FACTORY RESET-Display erscheint.

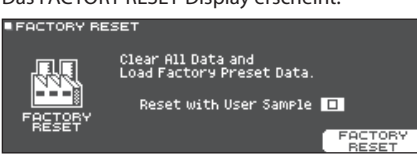

### **HINWEIS**

Wenn Sie möchten, dass auch alle User-Samples auf die Werksvoreinstellungen zurück gesetzt werden, aktivieren Sie die Markierung für "Reset with User Sample". Alle im Gerät gespeicherten User-Samples werden gelöscht und durch die ab Werk vorprogrammierten User-Samples ersetzt.

**3. Drücken Sie den [F5] (FACTORY RESET)-Taster.** Eine Bestätigungs-Abfrage erscheint.

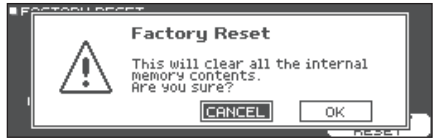

Wenn Sie den Vorgang abbrechen wollen, wählen Sie "CANCEL" und drücken Sie den [ENTER]-Taster.

**4.** Wählen Sie mit den Cursor-Tastern "OK" und **drücken Sie den [ENTER]-Taster.** Der Vorgang wird ausgeführt.

# <span id="page-26-0"></span>Mögliche Fehlerursachen

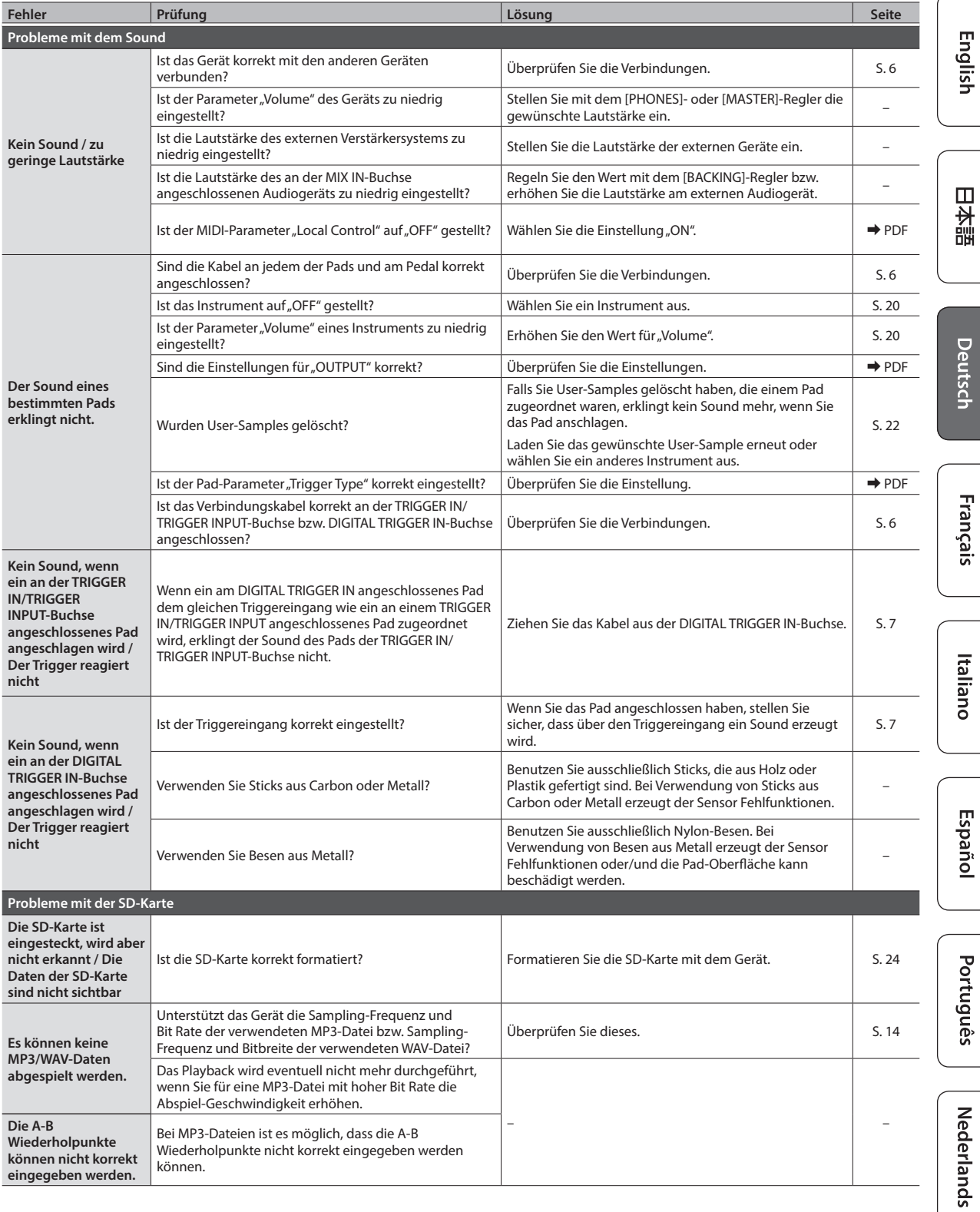

# Mögliche Fehlerursachen

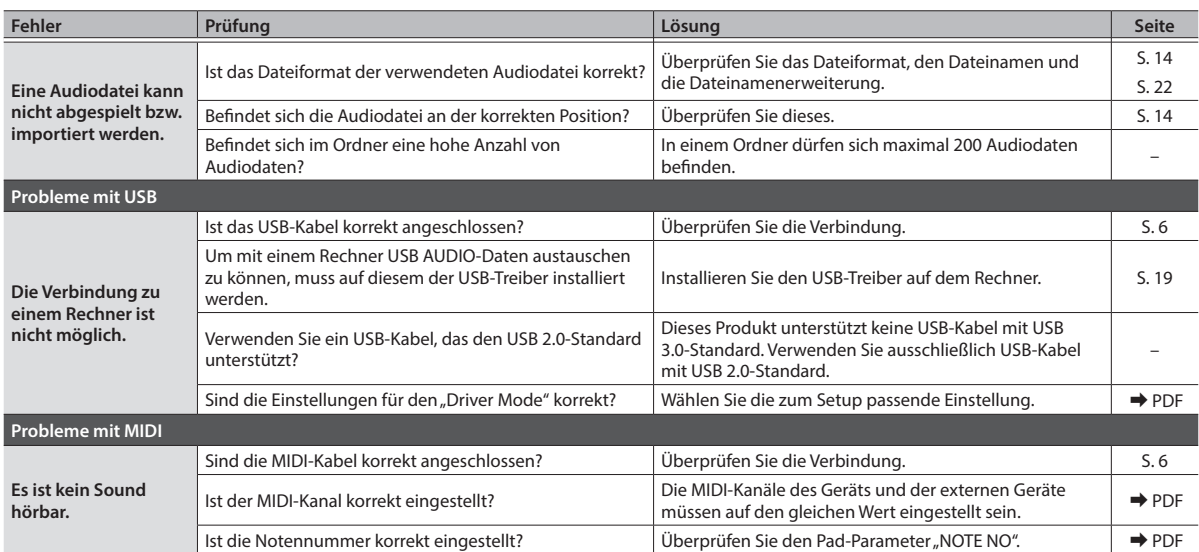

### <span id="page-28-1"></span><span id="page-28-0"></span>INSTRUCTIES TER VERMIJDING VAN BRAND, ELEKTRISCHE SCHOKKEN OF VERWONDING VAN PERSONEN

### Over de aanduidingen AWAARSCHUWING en AOPGELET

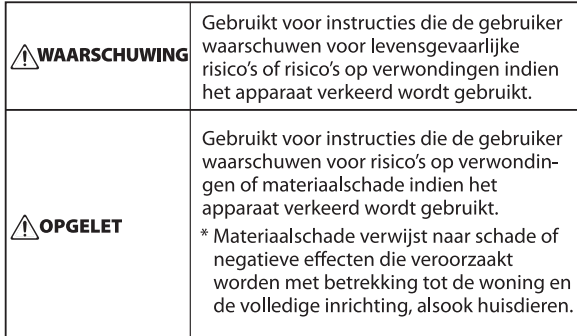

### Over de symbolen

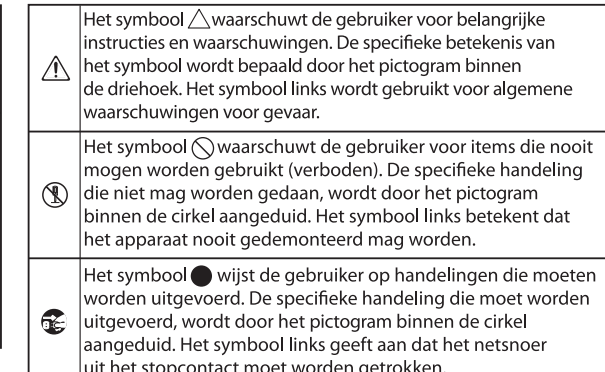

**LET STEEDS OP HET VOLGENDE** 

# WARNUNG

### Die Auto Off-Funktion

Das Gerät wird nach einer voreingestellten Zeit von Inaktivität (Erzeugen von Sounds, Bewegen eines Reglers, Drücken eines Tasters) automatisch

ausgeschaltet (Auto Off-Funktion). Wenn Sie nicht möchten, dass das Instrument automatisch ausgeschaltet wird, stellen Sie den Parameter "Auto Off" auf "Off" [\(S. 26\)](#page-25-1).

Vorsichtsmaßnahmen bei Benutzung von Ständern

Verwenden Sie nur die von Roland empfohlenen Ständer.

### Instabile Oberflächen vermeiden

Stellen Sie sicher, dass der verwendete Ständer waagerecht und stabil aufgestellt wird. Wenn Sie keinen Ständer verwenden, sorgen Sie dafür, dass das

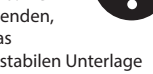

Gerät auf einer ebenen, stabilen Unterlage aufgestellt wird, auf der es nicht wackeln kann. 

Hinweise zur Aufstellung des Geräts auf einem

### Ständer

Beachten Sie die Hinweise in der Bedienungsanleitung, wenn Sie das Gerät auf einem MDS-Ständer platzieren möchten (siehe "TD-27KV Setup Guide").

Wenn das Gerät nicht sicher und stabil aufgestellt wird, kann es passieren, dass der Ständer wackelt und/oder das Gerät vom Ständer fällt, dadurch beschädigt wird und zusätzlich Personen verletzt werden können.

# WARNUNG

Nur den beigefügten AC-Adapter nutzen und auf

eine korrekte Spannung achten Verwenden Sie nur den dem Gerät beigefügten AC-Adapter. Achten Sie darauf, dass die verwendete Stromversorgung die gleiche Spannung besitzt wie der AC-Adapter. Die Benutzung von anderen Netzadaptern mit ggf. unterschiedlicher Polarität oder Spannung kann sowohl das Gerät als auch den Netzadapter beschädigen

### Nur das beigefügte Netzkabel benutzen

Sie das Netzkabel nicht mit anderen Geräten. 

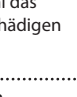

### bzw. zu Stromschlägen führen.

Verwenden Sie nur das dem Gerät beigefügte Netzkabel. Benutzen

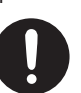

# VORSICHT

Nur einen empfohlenen Ständer verwenden

Dieses Gerät sollte nur auf einen von Roland empfohlenen Ständer (Roland MDS-Serie) montiert werden. Bei Verwendung eines Ständers eines anderen Herstellers kann es passieren, dass der Ständer wackelt und/oder das Gerät vom Ständer fällt, dadurch beschädigt wird und zusätzlich Personen verletzt werden können.

### Sicherheitshinweise bei Verwendung von

Ständern

Auch bei Beachtung aller Sicherheitshinweise kann es ja nach Lage vor Ort vorkommen, dass das Gerät vom Ständer fällt bzw. der Ständer wackelt oder/

und umkippt. Überprüfen Sie daher immer, ob der Ständer und das Gerät sicher und stabil aufgestellt sind. Beachten Sie immer alle Sicherheitshinweise, bevor Sie das Gerät verwenden.

Kleine Gegenstände außerhalb der Reichweite

### von Kindern aufbewahren

Bewahren Sie kleine Gegenstände immer außerhalb der Reichweite von Kindern auf, um Unfällen wie z.B. das Verschlucken kleiner Gegenstände vorzubeugen. **Mitgeliefertes Zubehör** • Flügelschrauben [\(S. 8\)](#page-7-2)

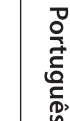

Ш 运动

Deutsch

Français

Italiano

### <span id="page-29-0"></span>Stromversorgung

• Positionieren Sie den AC-Adapter so, dass die LED-Anzeige sichtbar ist. Die LED-Anzeige am AC-Adapter leuchtet, wenn die verwendete Steckdose Strom führt.

### Reparaturen und Datensicherung

• Beachten Sie, dass beim Reparieren des Geräts alle User-Daten verloren gehen können. Erstellen Sie daher regelmäßig Sicherheitskopien Ihrer Daten. Obwohl Roland bei Reparaturen versucht, mit Anwender-Daten vorsichtig umzugehen, ist ein Datenerhalt bei Reparaturen oft nicht möglich. Roland übernimmt keine Haftung für alle Arten von Datenverlusten.

### Zusätzliche Hinweise

- Es ist möglich, dass durch eine Fehlfunktion, falsche Bedienung des Geräts usw. Daten verloren gehen. Sie sollten daher regelmäßig Sicherheitskopien Ihrer Daten anfertigen.
- Roland übernimmt keine Haftung für alle Arten von Datenverlusten.
- Drücken bzw. schlagen Sie nicht auf das Display.
- Dieses Gerät ist so konstruiert, dass es beim Spielen möglichst wenig Spielgeräusche erzeugt. Es ist aber möglich, dass bei Spielen dieses Geräts die entstehenden Vibrationen über den Boden und die Wände in benachbarte Räume übertragen werden können. Überprüfen Sie dieses, wenn Sie das Gerät spielen.
- Verwenden Sie keine Kabel mit eingebautem Widerstand.

### Hinweise zu externen Speichermedien

- Beachten Sie die folgenden Hinweise bzgl. eines externen Speichermediums. Lesen Sie zusätzlich die mit dem jeweiligen externen Speichermedium mitgelieferten Hinweise.
	- Entfernen Sie das Speichermedium nicht, solange von diesem noch Daten gelesen bzw. auf diesen Daten geschrieben werden.
	- Um einer Beschädigung durch statische Elektrizität vorzubeugen, entladen Sie die statische Elektrizität durch Berühren eines metallischen Gegenstands, bevor Sie das externe Speichermedium berühren.

### Hinweis zur Radiofrequenz-Abstrahlung

- Die folgenden Vorgänge sind nicht legal: • Auseinanderbauen oder technisches Verändern dieses Geräts
	- Entfernen des Zulassungs-Aufklebers an der Rückseite des Geräts
	- Verwenden des Geräts in einem anderen Land als dem, in dem Sie es erworben haben.

### Hinweise zu Copyrights und Warenzeichen

- Das Aufzeichnen, Vertreiben, Verkaufen, Verleihen, Aufführen oder Senden von geschütztem Audio- und Videomaterial (vollständig oder in Ausschnitten) unterliegt den gesetzlichen Copyright-Bestimmungen und ist ohne Genehmigung des Copyright-Inhabers nicht gestattet.
- Verwenden Sie dieses Instrument nicht mit per Copyright geschützten Audiodaten, wenn Sie keine Genehmigung des Copyright-Inhabers besitzen. Roland übernimmt keine Haftung für Forderungen, die sich auf Grund der Verletzung der Copyright-Bestimmungen ergeben können.
- Das Copyright auf den Inhalt dieses Instruments (Sound-Wellenformen, Styledaten, Begleit-Patterns, Phrasen, Audio Loops, Bilddaten) liegt bei der Roland Corporation.
- Als Besitzer dieses Instruments sind Sie Lizenznehmer für die Nutzung der Inhalte dieses Instruments für Ihre eigene Arbeit (Ausnahme: Songdaten wie die Demo Songs); dazu gehören das Erstellen von Tracks, Aufführungen, Aufnahmen und das Veröffentlichen Ihrer Arbeiten.
- Es ist nicht gestattet, die o.g. Inhalte dieses Instruments in originaler oder veränderter Form kommerziell anzubieten (Beispiel: Veröffentlichen der Daten im Internet, Verbreiten über Datenträger wie DVDs).
- Das SD-Logo ( ) und SDHC-Logo ( sind Warenzeichen der SD-3C, LLC.
- ASIO ist ein Warenzeichen und eine Software der Steinberg Media Technologies GmbH.
- Dieses Produkt verwendet eine ePartsintegrierte Software-Plattform der eSOL Co.,Ltd. eParts ist ein Warenzeichen der eSOL Co., Ltd. in Japan.
- Das *Bluetooth*® Markenzeichen und Logo sind eingetragene Warenzeichen der Bluetooth SIG, Inc. Roland ist ein Lizenznehmer dieser Markenzeichen und Logos.
- Dieses Produkt verwendet den Quell-Code des μT-Kernel der T-License 2.0 mit Genehmigung des T-Engine-Forums (www.tron.org).
- Roland, BOSS und V-Drums sind eingetragene Warenzeichen bzw. Warenzeichen der Roland Corporation in den USA und/oder anderen Ländern.
- Alle anderen Firmennamen und Produktbezeichnungen sind eingetragene Warenzeichen bzw. Warenzeichen des Inhabers der jeweiligen Namensrechte.